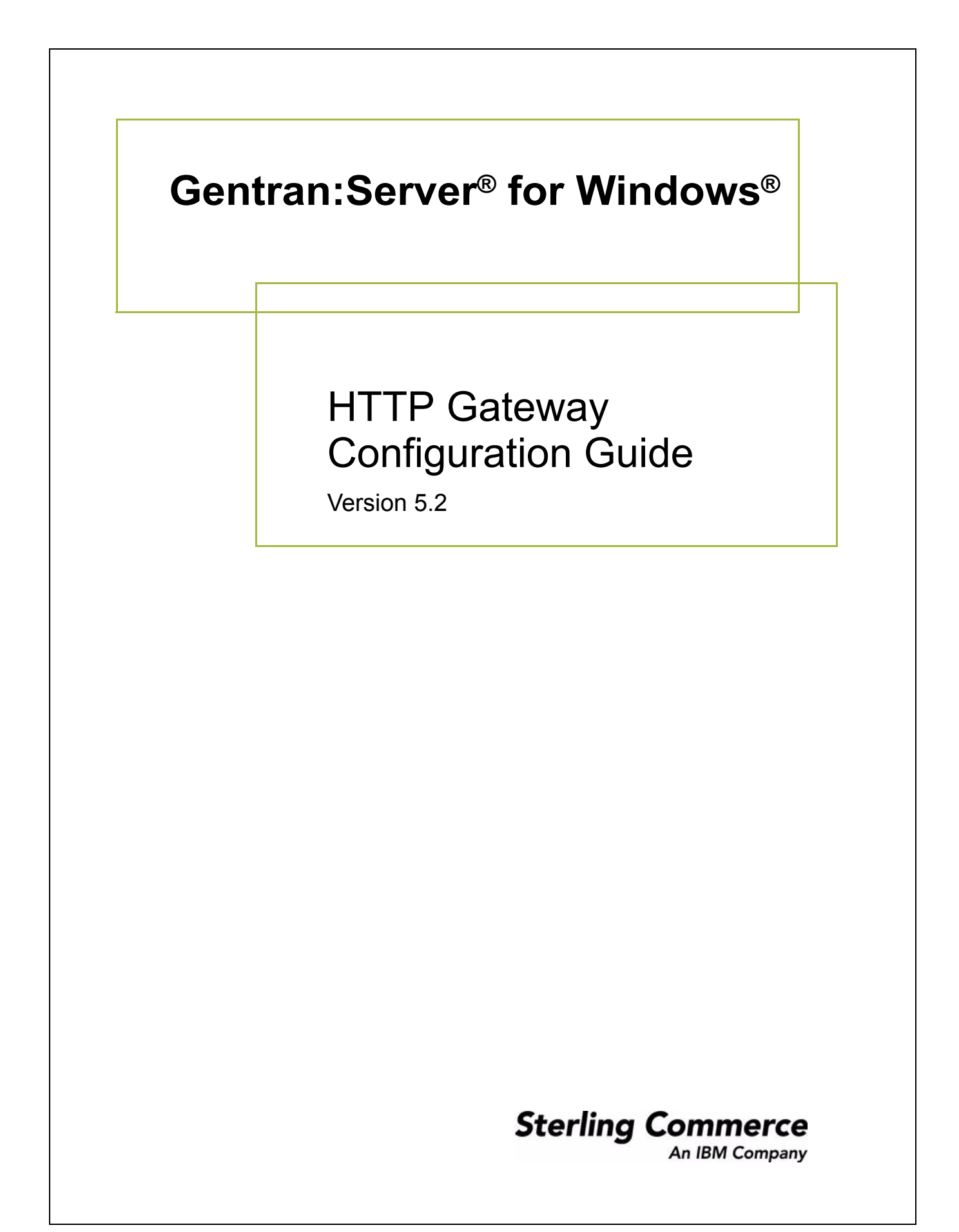

4232-520-USER26-0000

### **Copyright Notice**

#### **Gentran:Server for Windows**

© Copyright 1995–2008 Sterling Commerce, Inc. ALL RIGHTS RESERVED

#### **Sterling Commerce Software Trade Secret Notice**

#### **THE GENTRAN:SERVER FOR WINDOWS SOFTWARE ("STERLING COMMERCE SOFTWARE") IS THE CONFIDENTIAL AND TRADE SECRET PROPERTY OF STERLING COMMERCE, INC., ITS AFFILIATED COMPANIES OR ITS OR THEIR LICENSORS, AND IS PROVIDED UNDER THE TERMS OF A LICENSE AGREEMENT. NO DUPLICATION OR DISCLOSURE WITHOUT PRIOR WRITTEN PERMISSION. RESTRICTED RIGHTS.**

This documentation, the Sterling Commerce Software it describes, and the information and know-how they contain constitute the proprietary, confidential and valuable trade secret information of Sterling Commerce, Inc., its affiliated companies or its or their licensors, and may not be used for any unauthorized purpose, or disclosed to others without the prior written permission of the applicable Sterling Commerce entity. This documentation and the Sterling Commerce Software that it describes have been provided pursuant to a license agreement that contains prohibitions against and/or restrictions on their copying, modification and use. Duplication, in whole or in part, if and when permitted, shall bear this notice and the Sterling Commerce, Inc. copyright notice.

As and when provided to any governmental entity, government contractor or subcontractor subject to the FARs, this documentation is provided with RESTRICTED RIGHTS under Title 48 CFR 52.227-19. Further, as and when provided to any governmental entity, government contractor or subcontractor subject to DFARs, this documentation and the Sterling Commerce Software it describes are provided pursuant to the customary Sterling Commerce license, as described in Title 48 CFR 227-7202 with respect to commercial software and commercial software documentation.

These terms of use shall be governed by the laws of the State of Ohio, USA, without regard to its conflict of laws provisions. If you are accessing the Sterling Commerce Software under an executed agreement, then nothing in these terms and conditions supersedes or modifies the executed agreement.

Product names mentioned herein may be trademarks and/or registered trademarks of their respective companies. Gentran and Gentran:Server are registered trademarks of Sterling Commerce, Inc.

#### **Third Party Software:**

Portions of the Sterling Commerce Software may include products, or may be distributed on the same storage media with products, ("Third Party Software") offered by third parties ("Third Party Licensors").

#### **Warranty Disclaimer**

This documentation and the Sterling Commerce Software which it describes are licensed either "AS IS" or with a limited warranty, as set forth in the Sterling Commerce license agreement. Other than any limited warranties provided, NO OTHER WARRANTY IS EXPRESSED AND NONE SHALL BE IMPLIED, INCLUDING THE WARRANTIES OF MERCHANTABILITY AND FITNESS FOR USE OR FOR A PARTICULAR PURPOSE. The applicable Sterling Commerce entity reserves the right to revise this publication from time to time and to make changes in the content hereof without the obligation to notify any person or entity of such revisions or changes.

The Third Party Software is provided 'AS IS' WITHOUT ANY WARRANTY AND ANY EXPRESSED OR IMPLIED WARRANTIES, INCLUDING BUT NOT LIMITED TO, THE IMPLIED WARRANTIES OF MERCHANTABILITY, AND FITNESS FOR A PARTICULAR PURPOSE ARE DISCLAIMED. FURTHER, IF YOU ARE LOCATED OR ACCESSING THIS SOFTWARE IN THE UNITED STATES, ANY EXPRESS OR IMPLIED WARRANTY REGARDING TITLE OR NON-INFRINGEMENT ARE DISCLAIMED.

> Sterling Commerce, Inc. 4600 Lakehurst Court Dublin, OH 43016-2000 \* 614/793-7000 © Copyright 1995–2008—Sterling Commerce, Inc.

# **Table of Contents**

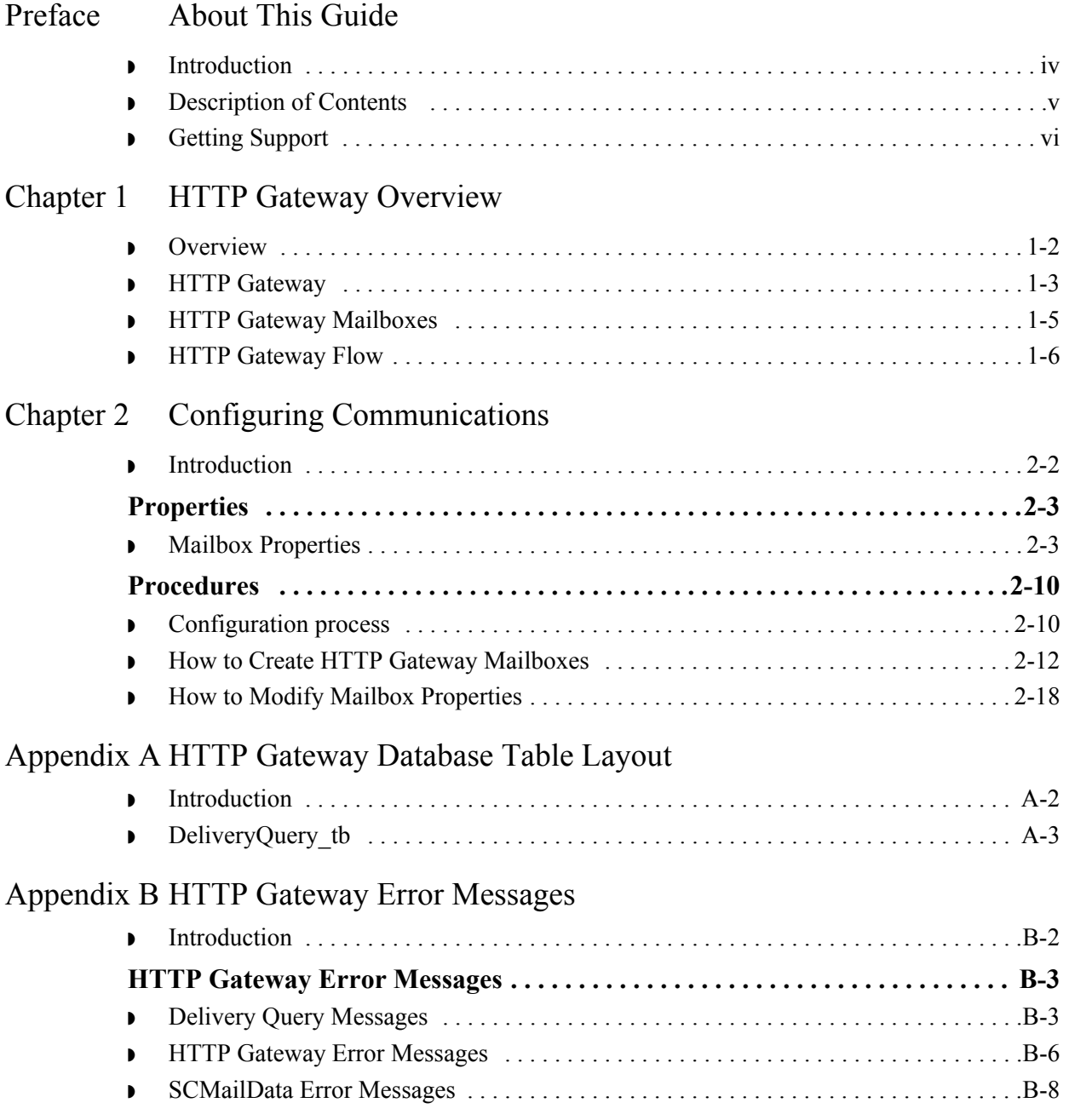

# **About This Guide**

<span id="page-4-0"></span>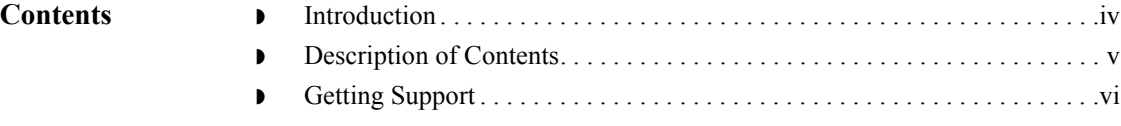

## <span id="page-5-0"></span>**Introduction**

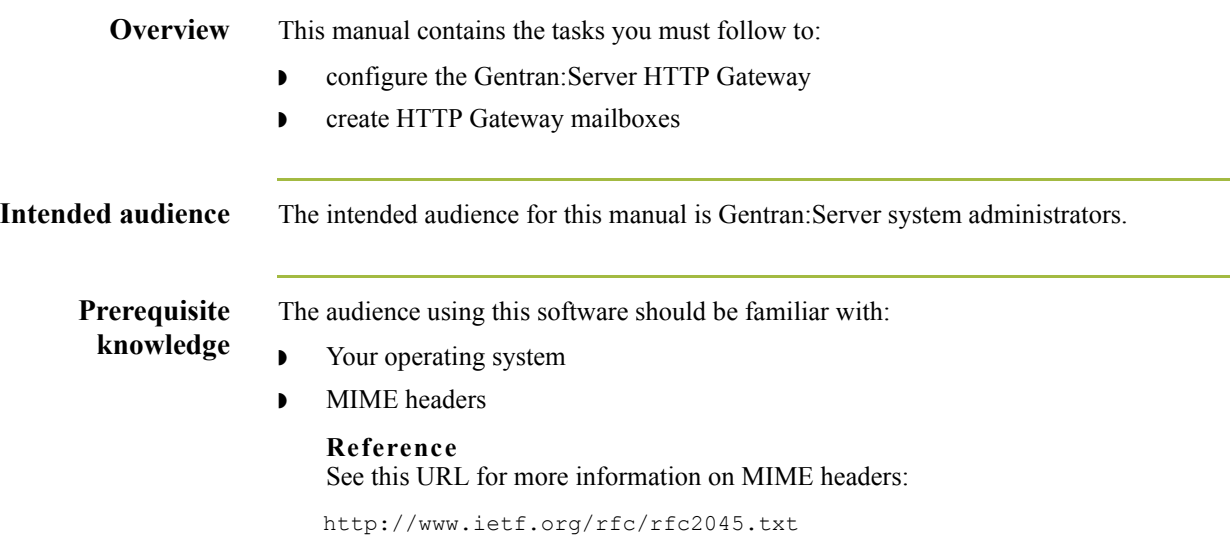

 $\mathcal{G}$ 

## <span id="page-6-0"></span>**Description of Contents**

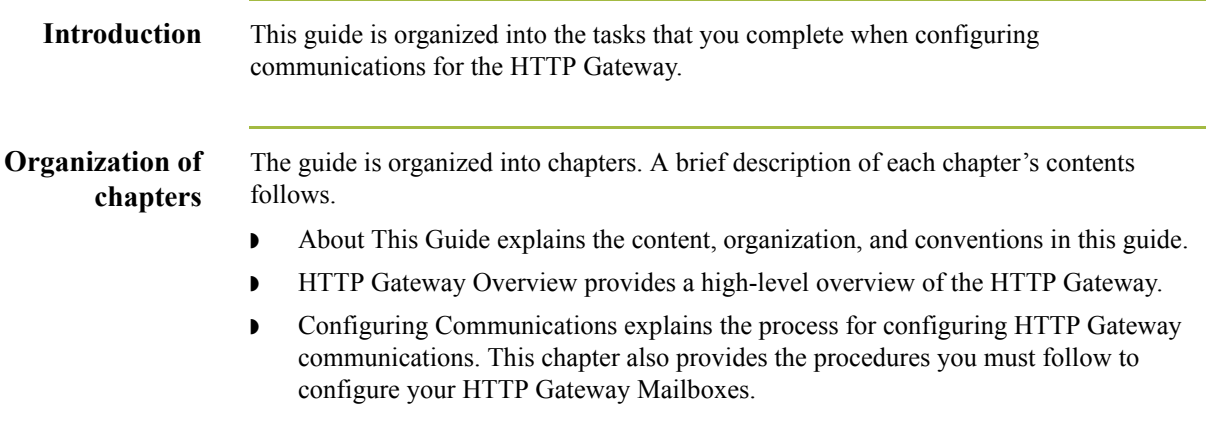

 $\int$ 

## <span id="page-7-0"></span>**Getting Support**

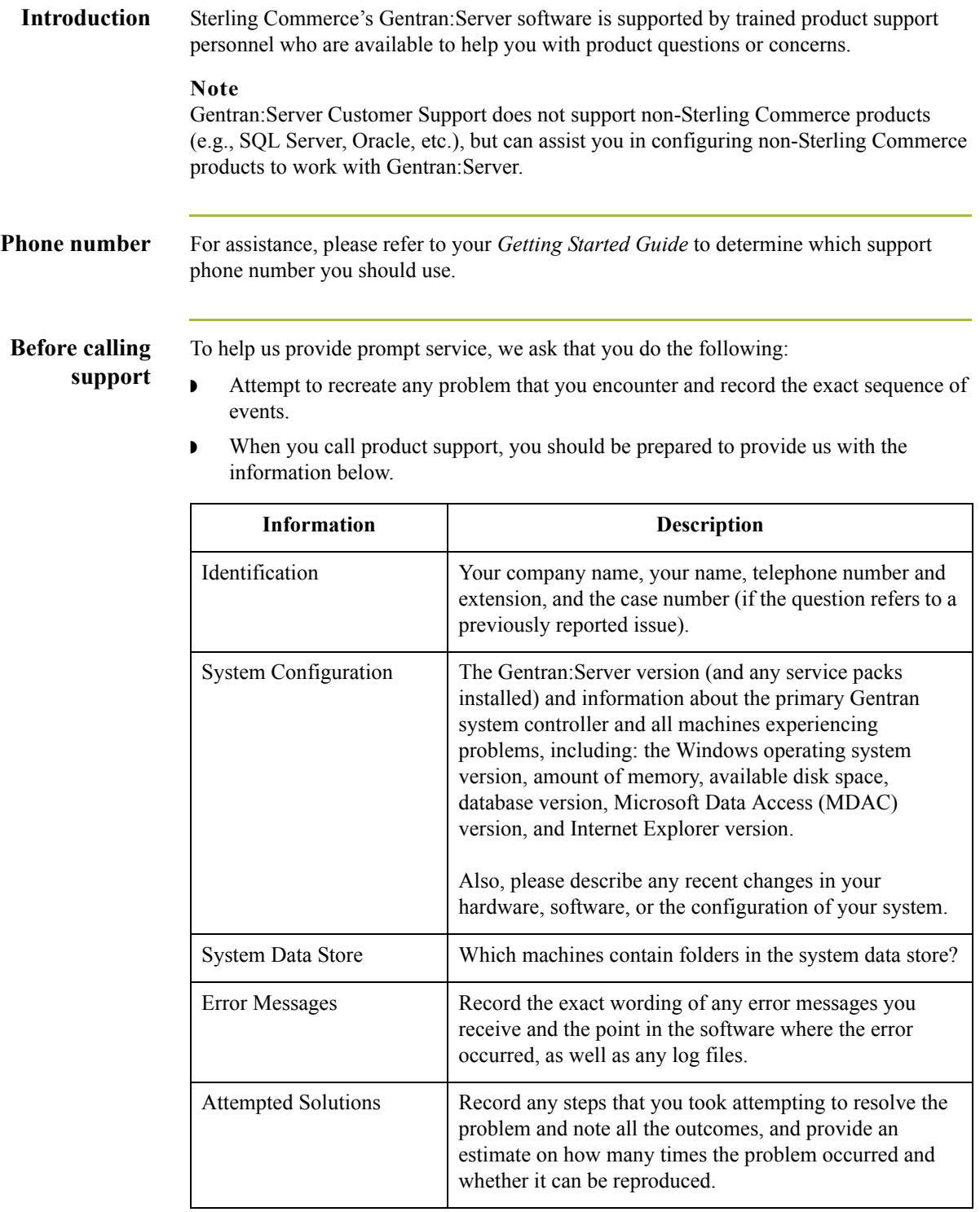

 $\int$ 

**Accessing the Sterling Commerce Support Web Site** The Sterling Commerce Customer Support Web Site contains valuable information about getting support for Gentran:Server for Windows, including the:

- $\bullet$  scope of support services
- $\bullet$  customer support policies
- **•** call prioritizing
- $\bullet$  customer support phone directory
- ◗ how to create new Support on Demand cases
- ◗ how to check the status of Support on Demand cases
- ◗ how to add information to Support on Demand cases

The Customer Support Web Site is constantly updated and all Sterling Commerce customers have access to it. This web site also contains the most recent product updates and is a valuable source of product information.

#### **Reference**

Refer to the *Getting Started Guide* for information on how to access the Customer Support World Wide Web Site.

**Documentation** The Customer Support Web Site contains a documentation library, which has the entire Gentran:Server for Windows documentation set. You can download the product manuals in PDF format from this library at any time.

 $\mathcal{L}$ 

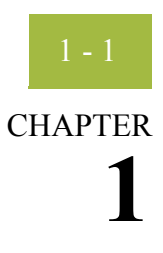

# **HTTP Gateway Overview**

<span id="page-10-0"></span>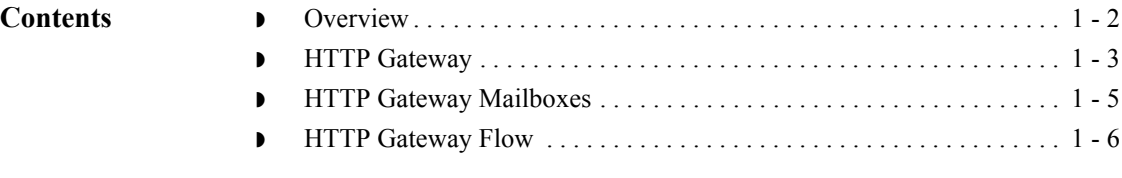

## <span id="page-11-0"></span>**Overview**

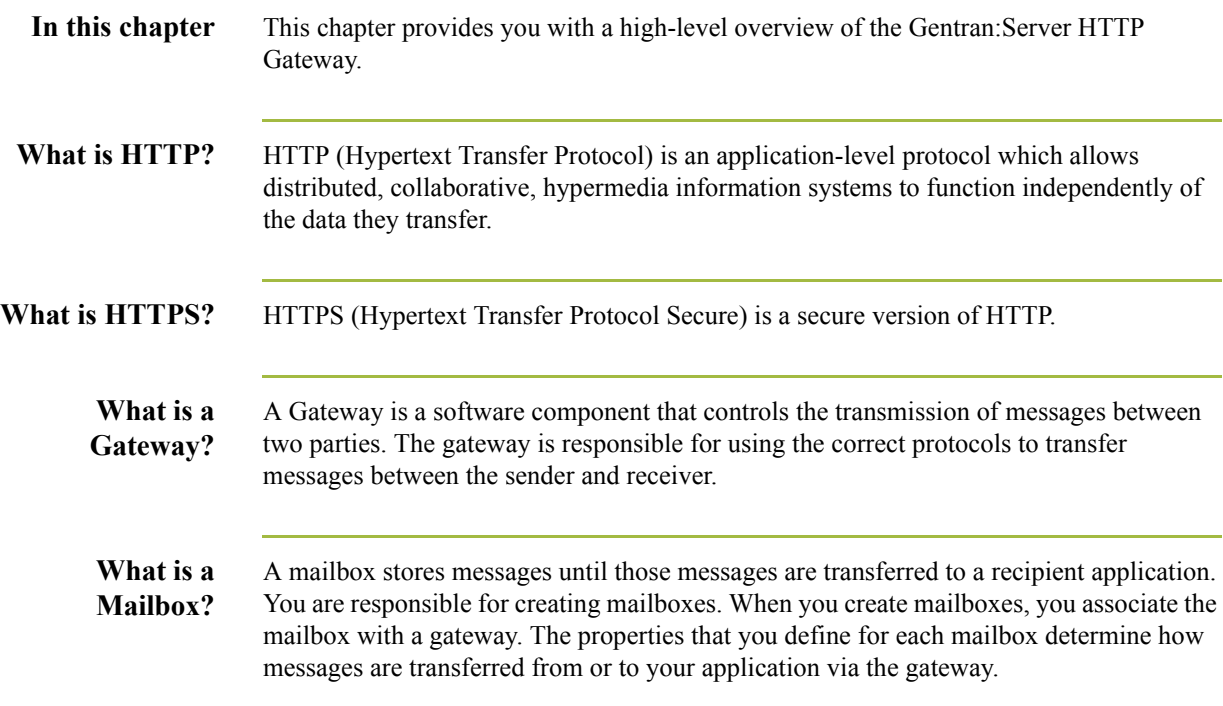

 $\int$ 

## <span id="page-12-0"></span>**HTTP Gateway**

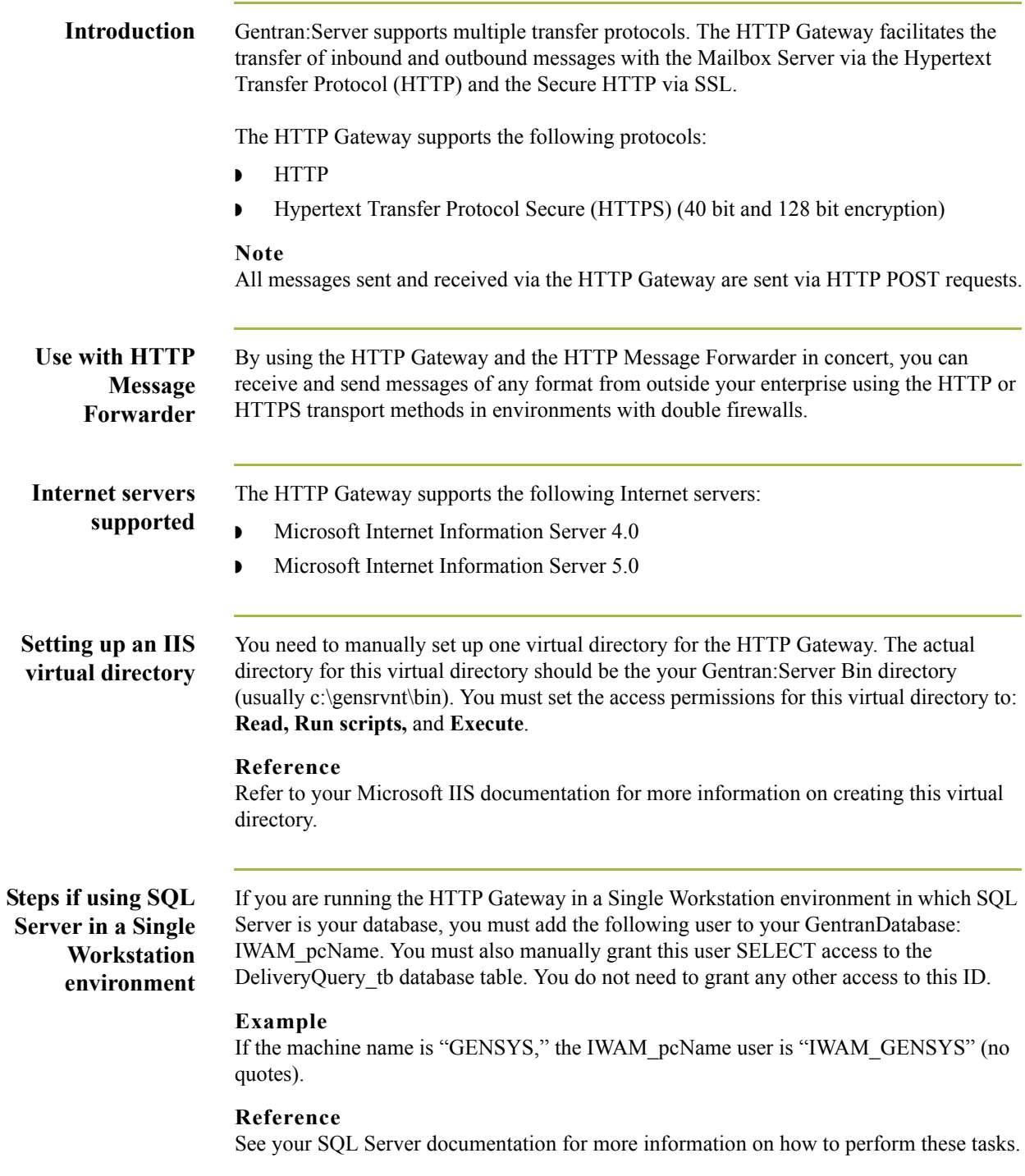

# **Steps if using SQL**

**Server in a Distributed System environment** If you are running the HTTP Gateway in a Distributed System environment in which SQL Server is your database, you must edit the security properties for the virtual directory to give "anonymous access" to the Domain ID that has access to the machine on which your SQL Server GentranDatabase resides.

#### **Reference**

See your Microsoft documentation for more information on how to perform these tasks.

## <span id="page-14-0"></span>**HTTP Gateway Mailboxes**

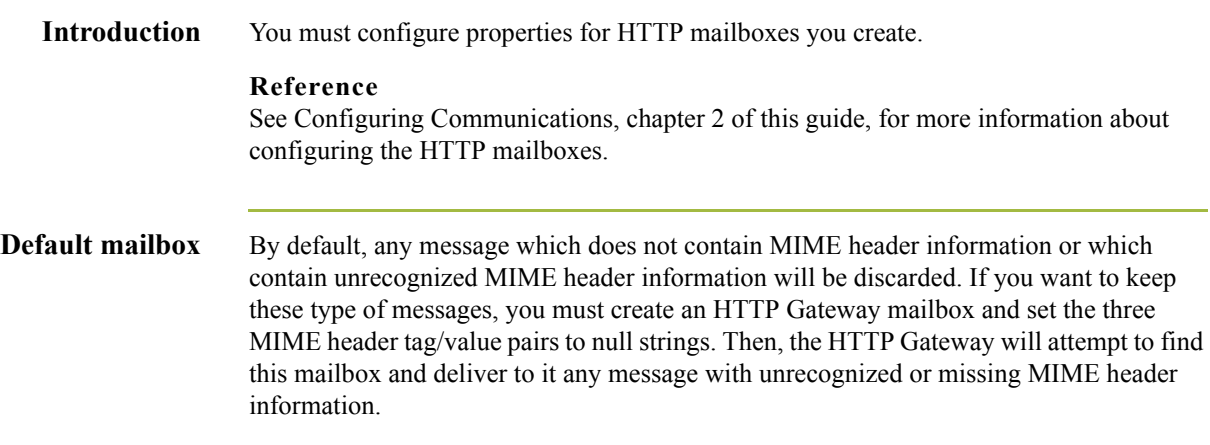

## <span id="page-15-0"></span>**HTTP Gateway Flow**

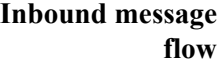

This table describes the inbound flow of messages through the HTTP Gateway.

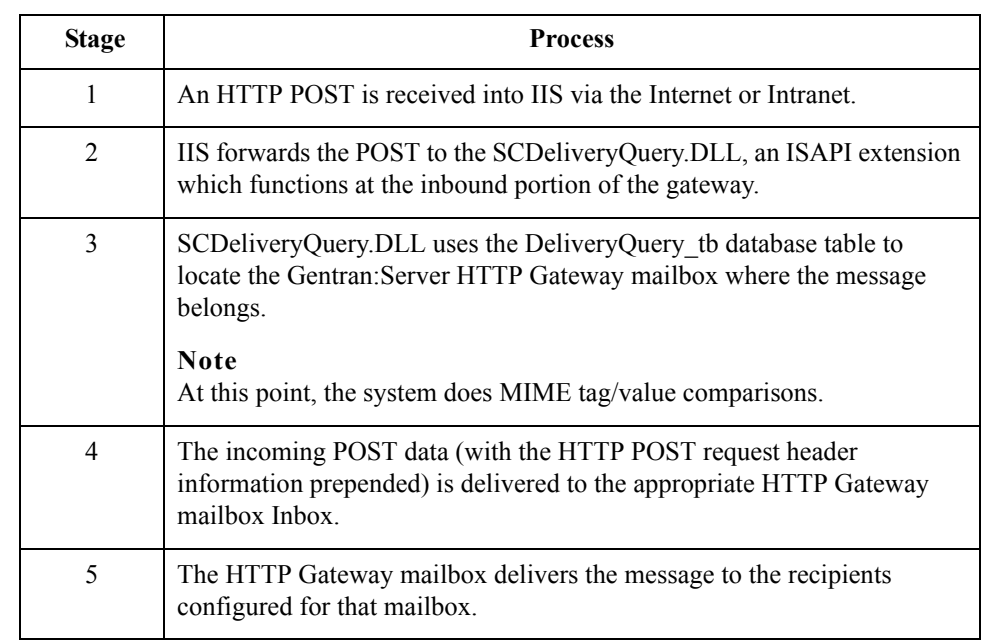

### **Outbound message**

 $\sqrt{2}$ 

**flow**

This table describes the outbound flow of messages through the HTTP Gateway.

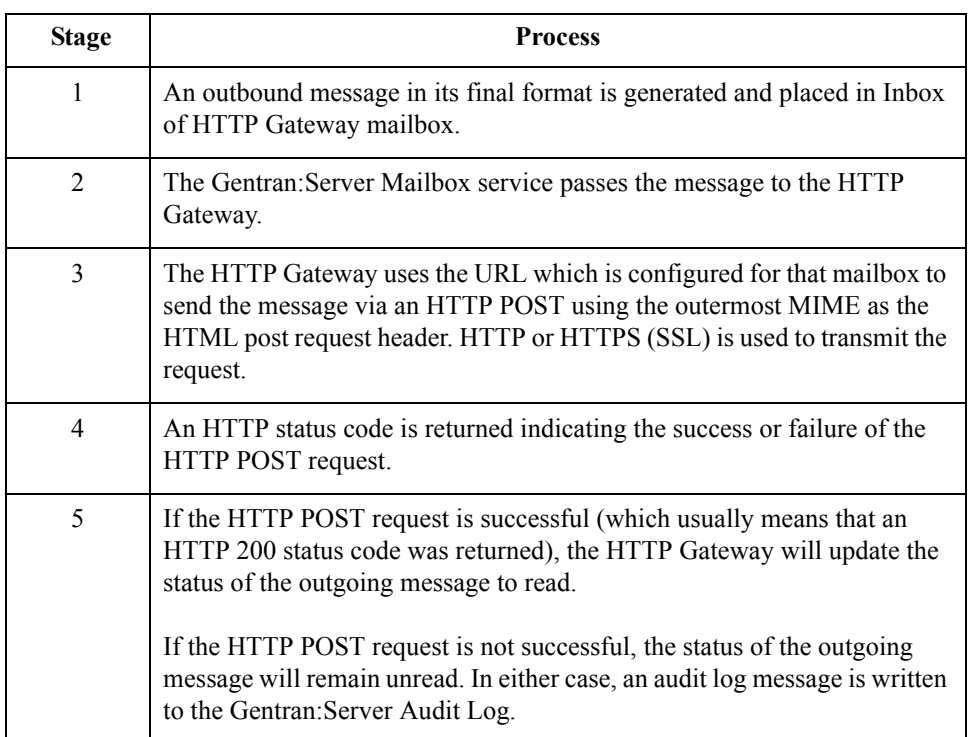

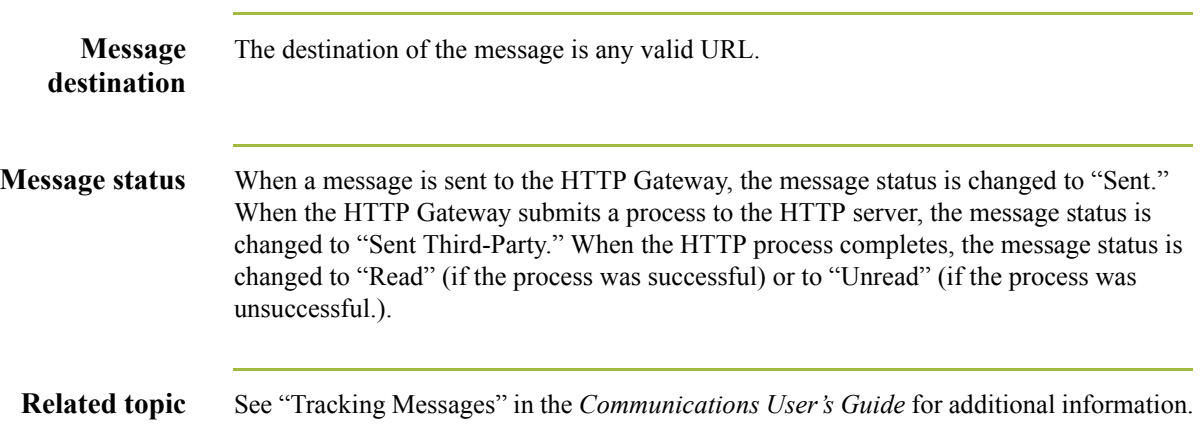

 $\mathcal{G}$ 

# **Configuring Communications**

<span id="page-18-0"></span>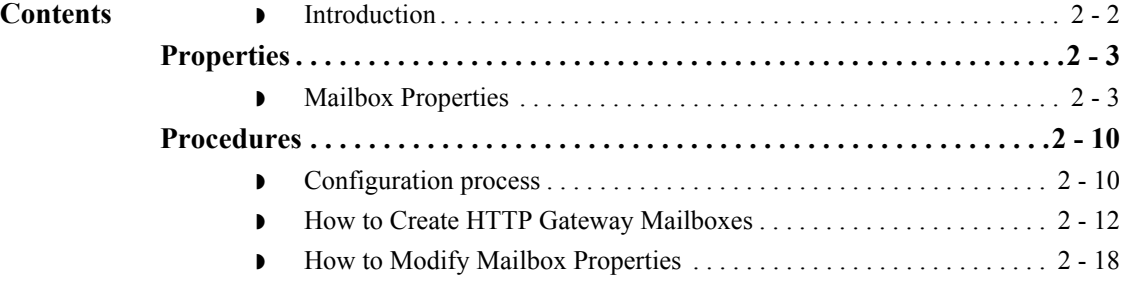

### <span id="page-19-0"></span>**Introduction**

**In this chapter** This chapter describes the tasks that you must complete to configure your HTTP Gateway and HTTP Gateway Mailbox.

### **Note**

There are no gateway-level properties to configure for the HTTP Gateway.

**Key Terms** This table describes key terms used in this chapter.

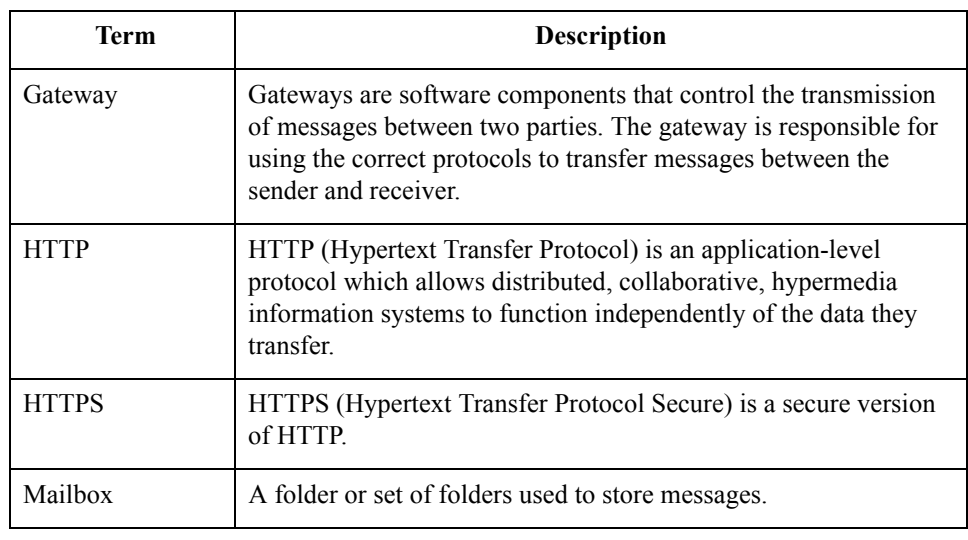

## <span id="page-20-0"></span>Properties **0**

## <span id="page-20-1"></span>**Mailbox Properties**

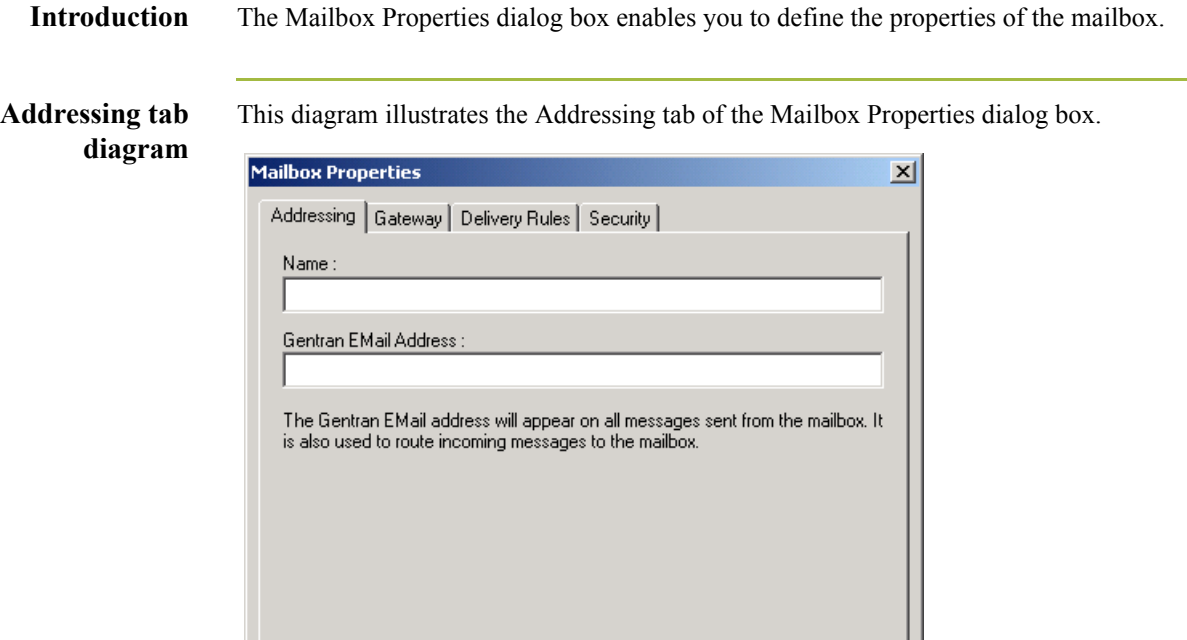

ÖK

### **Addressing tab parts and functions**

This table describes the parts of the Addressing tab of the Mailbox Properties dialog box and their functions.

Cancel

Help

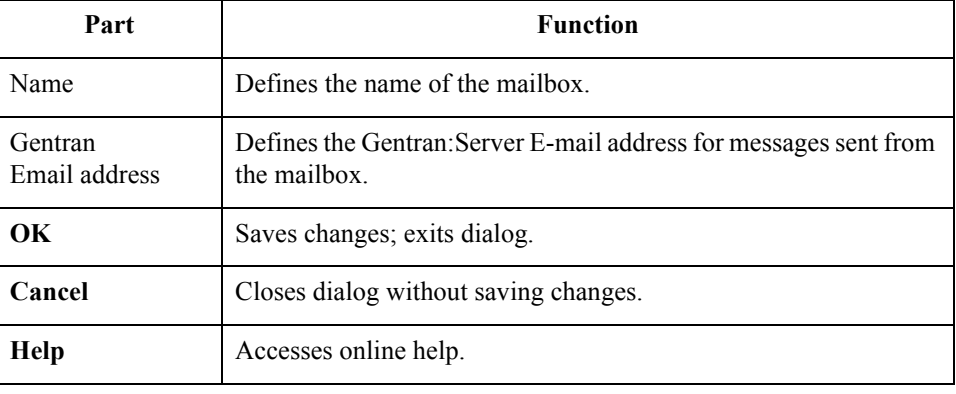

 $\mathfrak{h}$ 

### **Gateway tab diagram**

This diagram illustrates the Gateway tab of the Mailbox Properties dialog box.

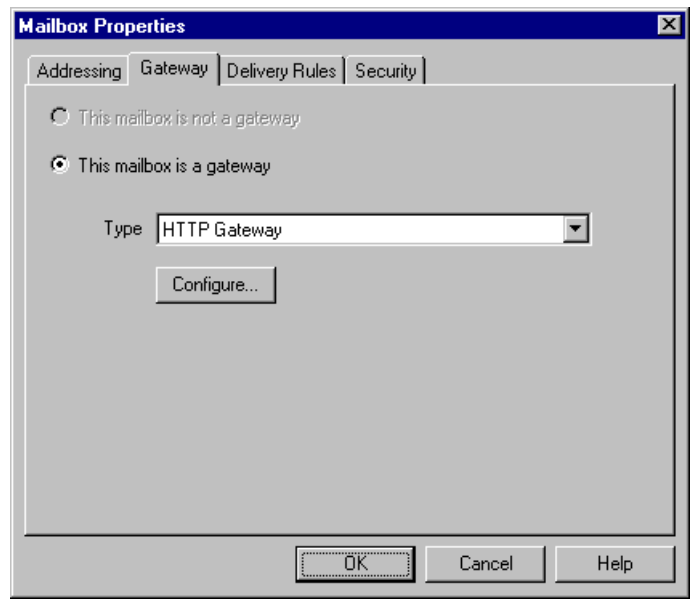

### **Gateway tab parts and functions**

This table describes the parts of the Gateway tab of the Mailbox Properties dialog box and their functions.

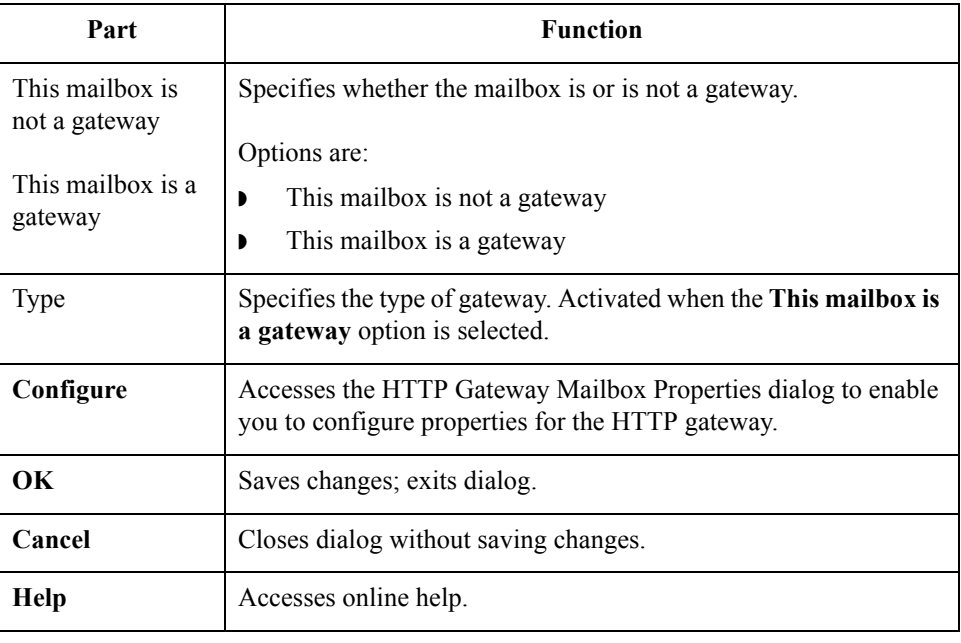

**HTTP Gateway Mailbox Properties dialog box (Send properties) diagram**

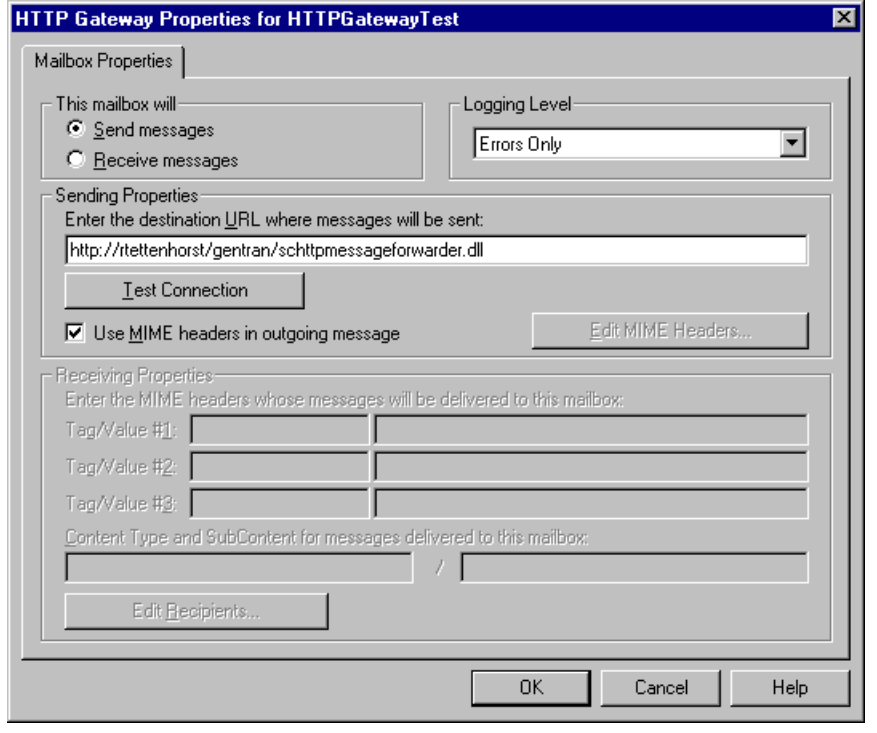

This diagram illustrates the HTTP Gateway Mailbox Properties dialog box with the Send option selected.

**HTTP Gateway Mailbox Properties dialog box (Receive properties) diagram** This diagram illustrates the HTTP Gateway Mailbox Properties dialog box with the Receive option selected.

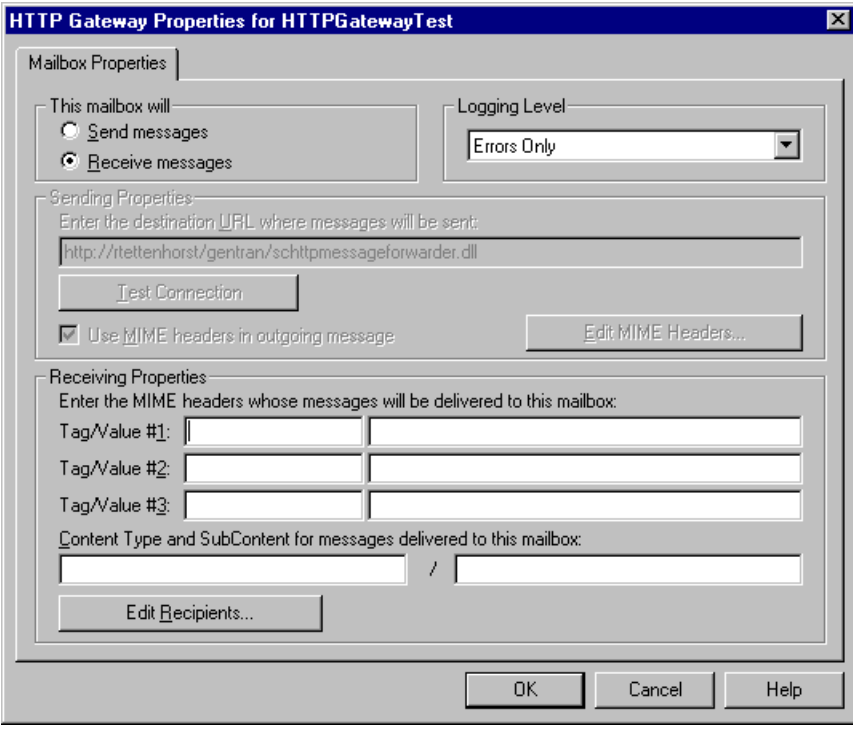

### **HTTP Gateway Mailbox Properties dialog box parts and functions**

 $\sqrt{2}$ 

This table describes the parts of the HTTP Gateway Mailbox Properties dialog box and their functions.

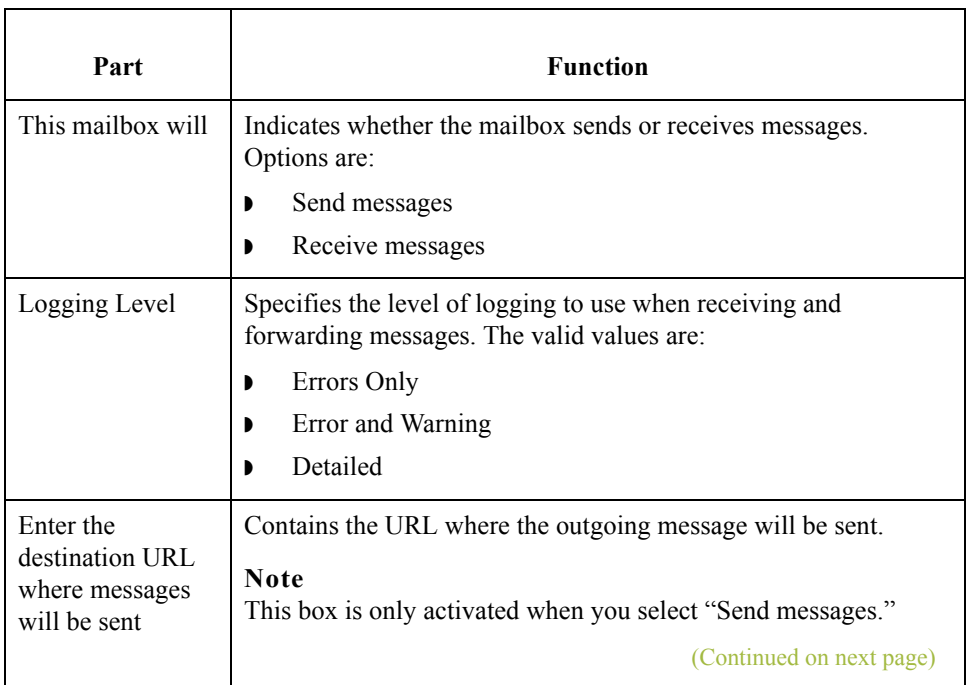

<span id="page-24-0"></span>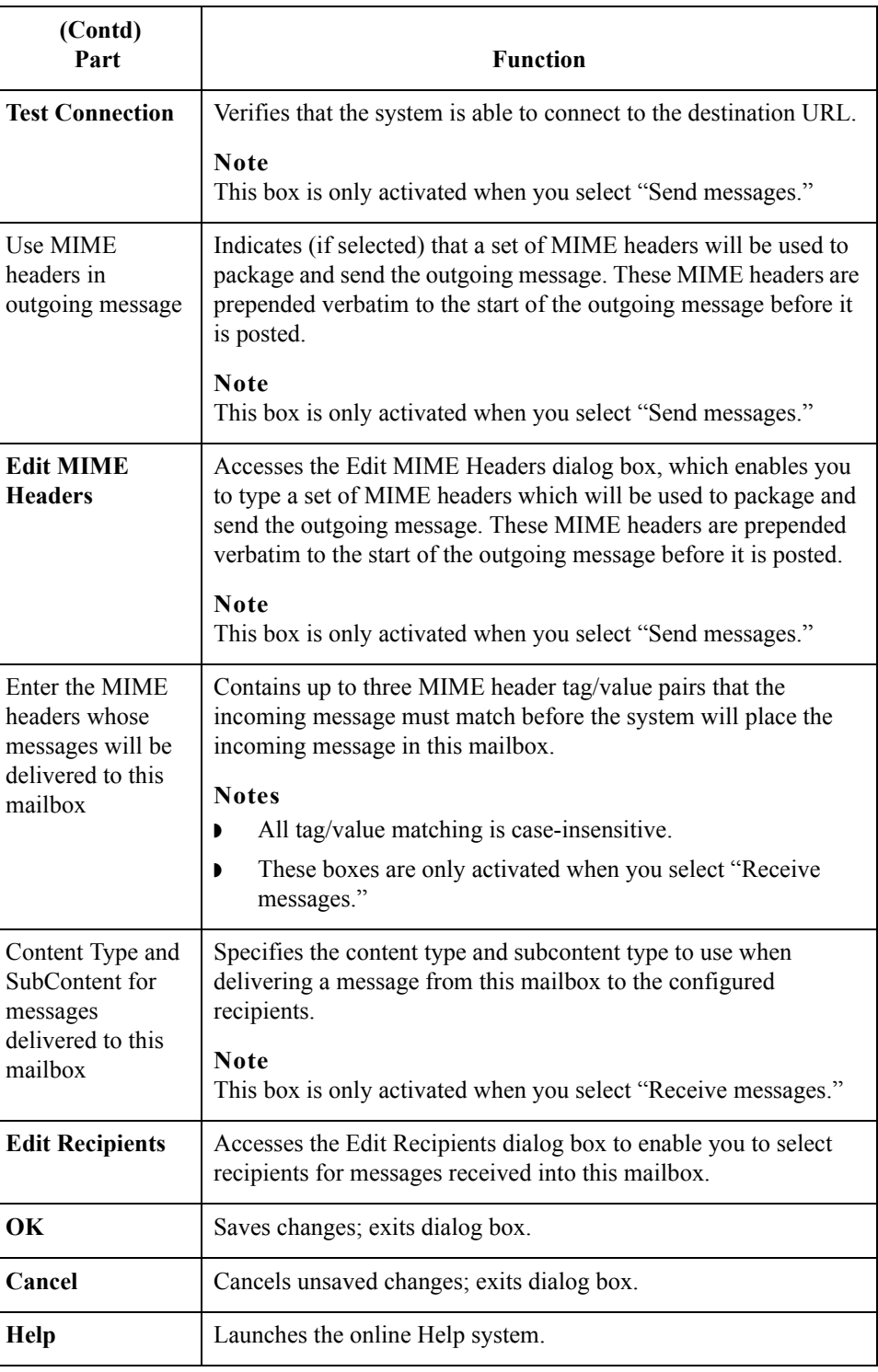

 $\int$ 

### **Delivery Rules tab diagram**

This diagram illustrates the Delivery Rules tab of the Mailbox Properties dialog box.

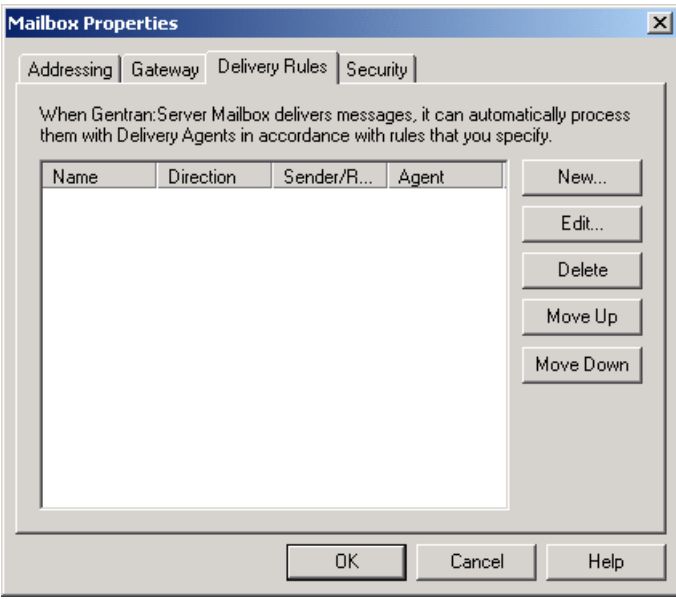

### **Delivery Rules tab parts and functions**

 $\sqrt{2}$ 

This table describes the parts of the Delivery Rules tab of the Mailbox Properties dialog box and their functions.

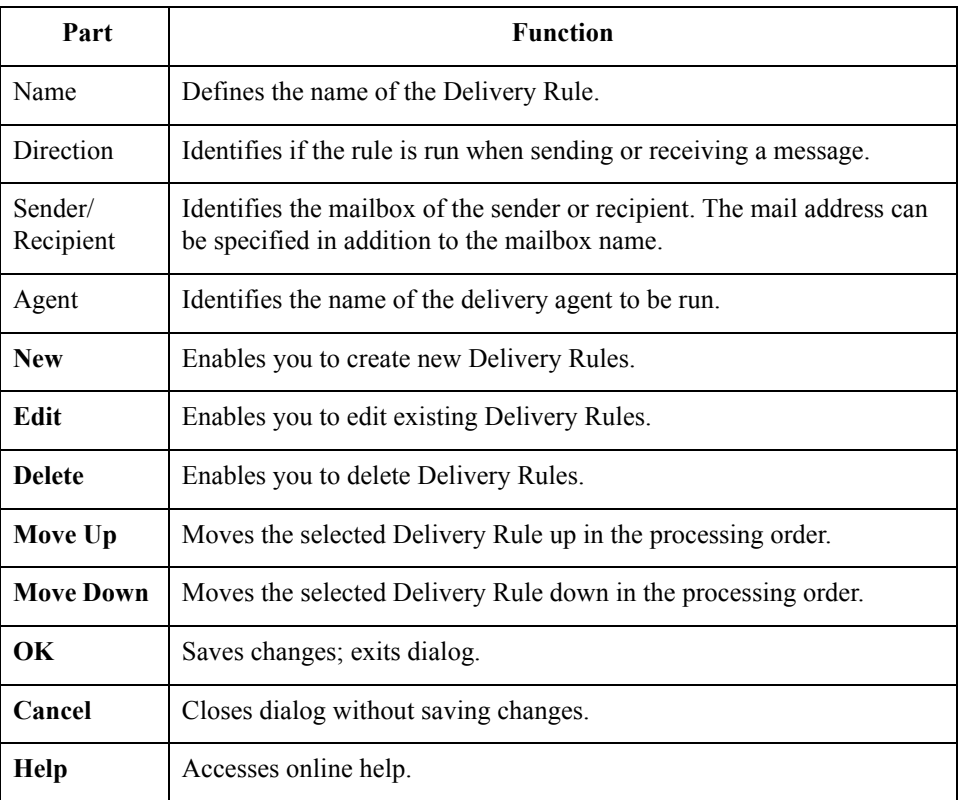

### **Security tab diagram**

This diagram illustrates the Security tab of the Mailbox Properties dialog box.

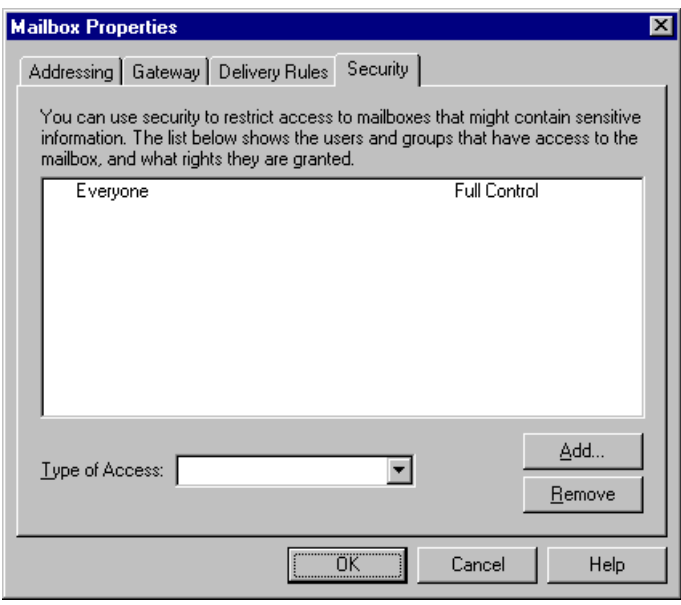

### **Security tab parts and functions**

This table describes the parts of the Security tab of the Mailbox Properties dialog box and their functions.

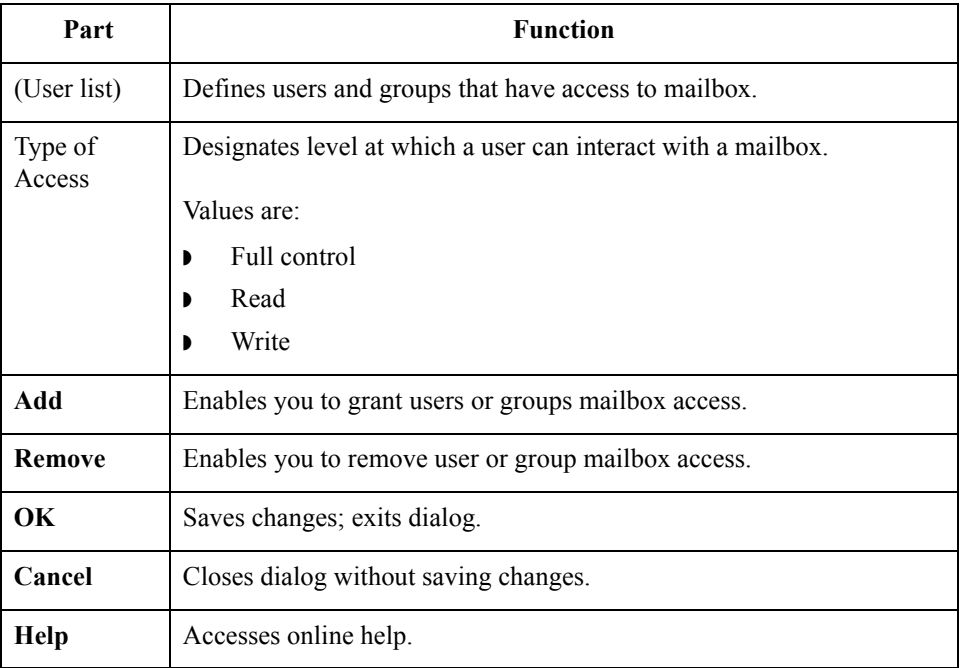

 $\mathfrak{h}$ 

### <span id="page-27-0"></span>Procedures **0**

2 - 10

### <span id="page-27-1"></span>**Configuration process**

### **HTTP Gateway**

**process**

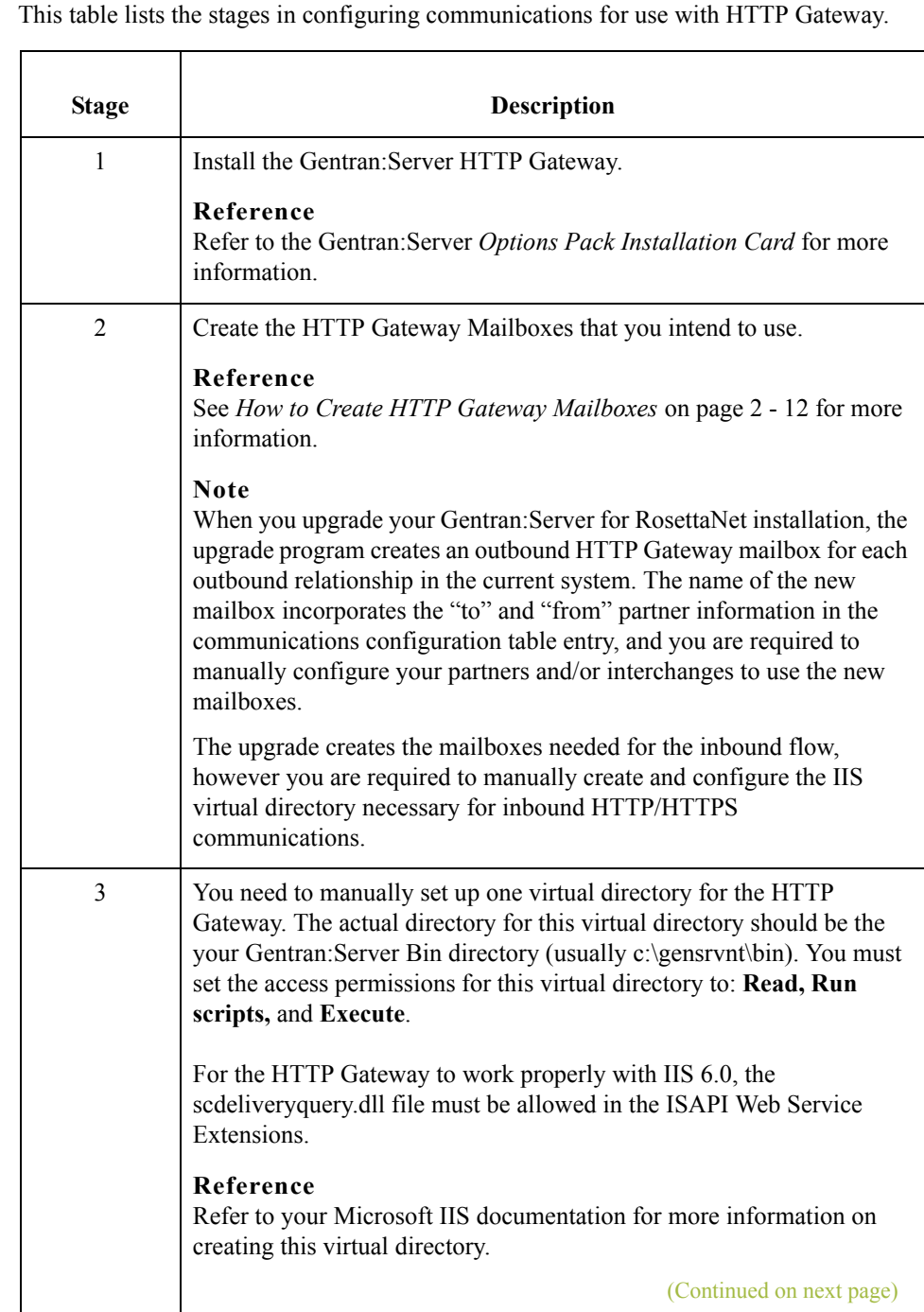

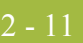

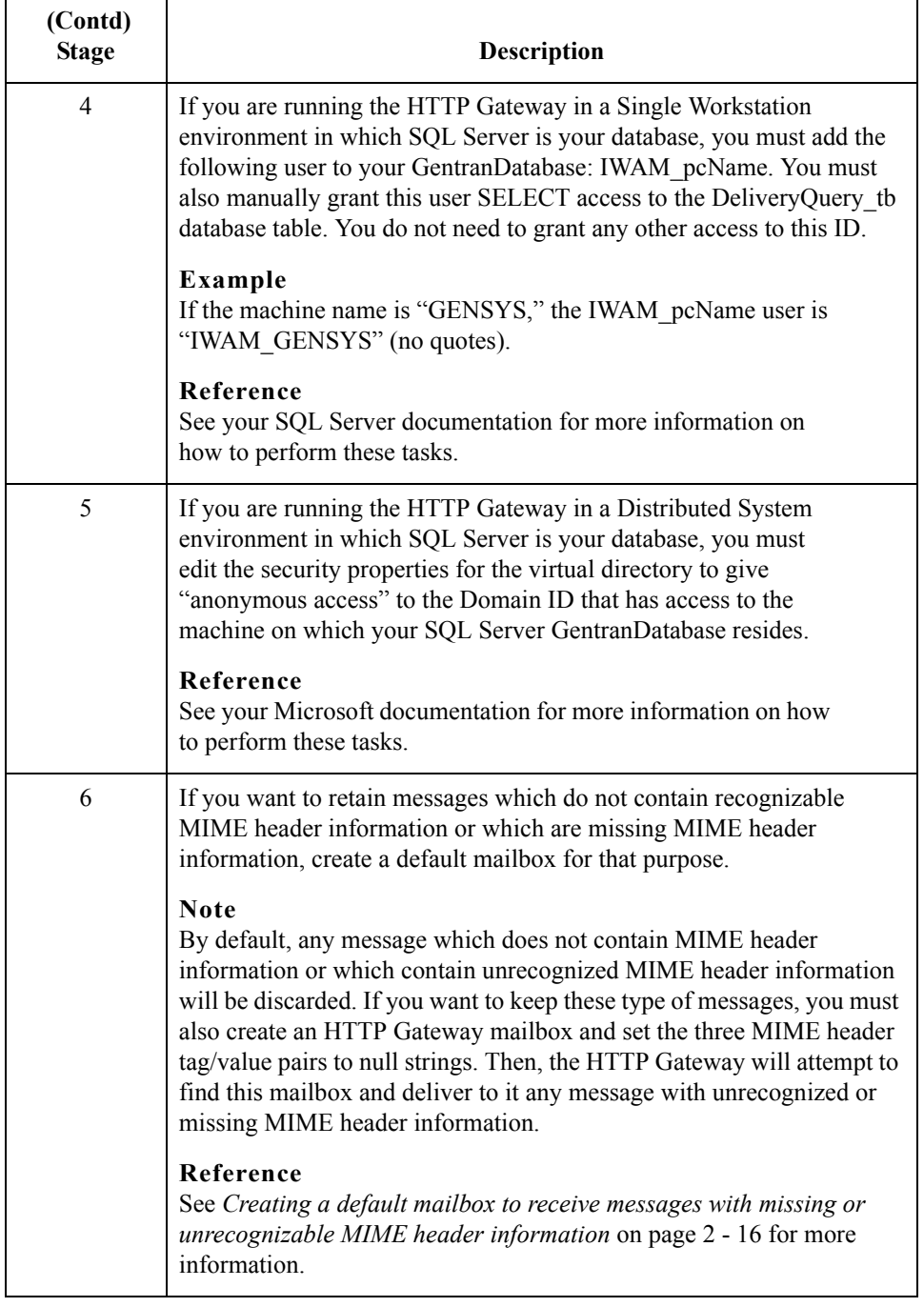

 $\int$ 

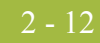

### <span id="page-29-1"></span><span id="page-29-0"></span>**How to Create HTTP Gateway Mailboxes**

**Introduction** You must create HTTP Gateway Mailboxes for incoming and outgoing messages, if you plan to receive and send messages through this gateway.

Use this procedure to create HTTP Gateway Mailboxes to send messages via HTTP.

**Creating a mailbox to send messages via HTTP**

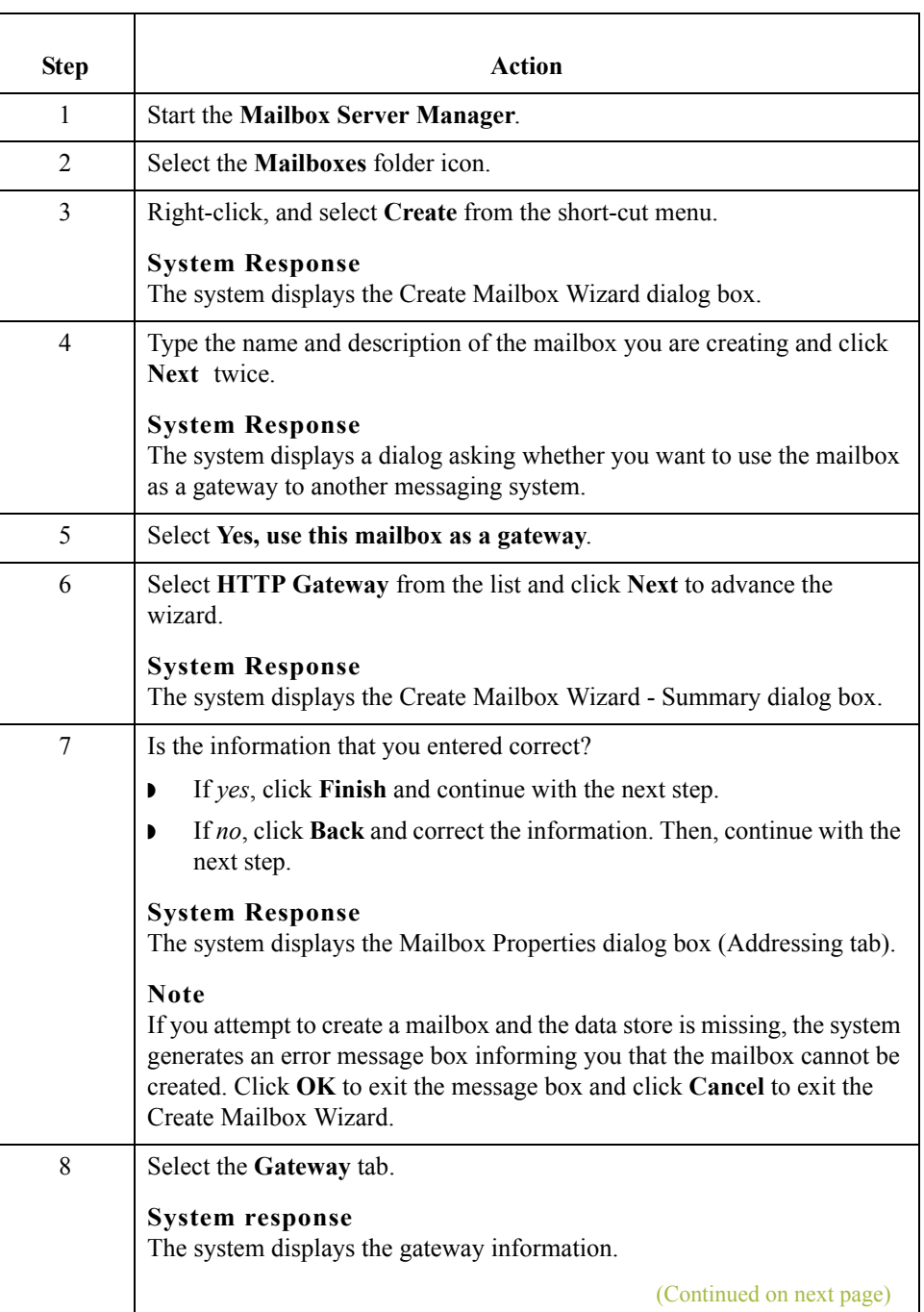

 $\mathcal{L}$ 

 $\mathbf{r}$ 

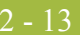

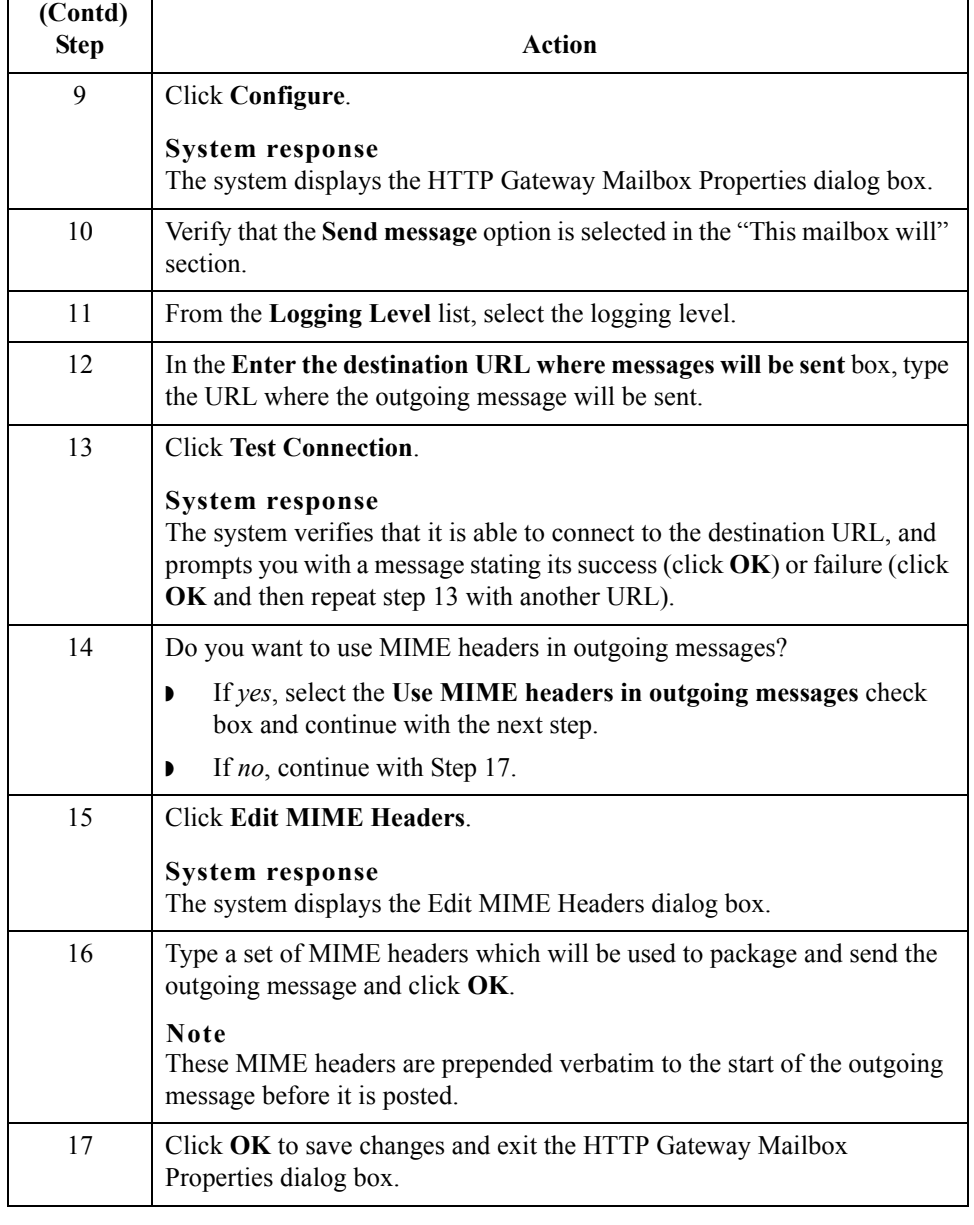

### **Creating a mailbox to receive messages via HTTP**

Use this procedure to create HTTP Gateway Mailboxes to receive messages via HTTP.

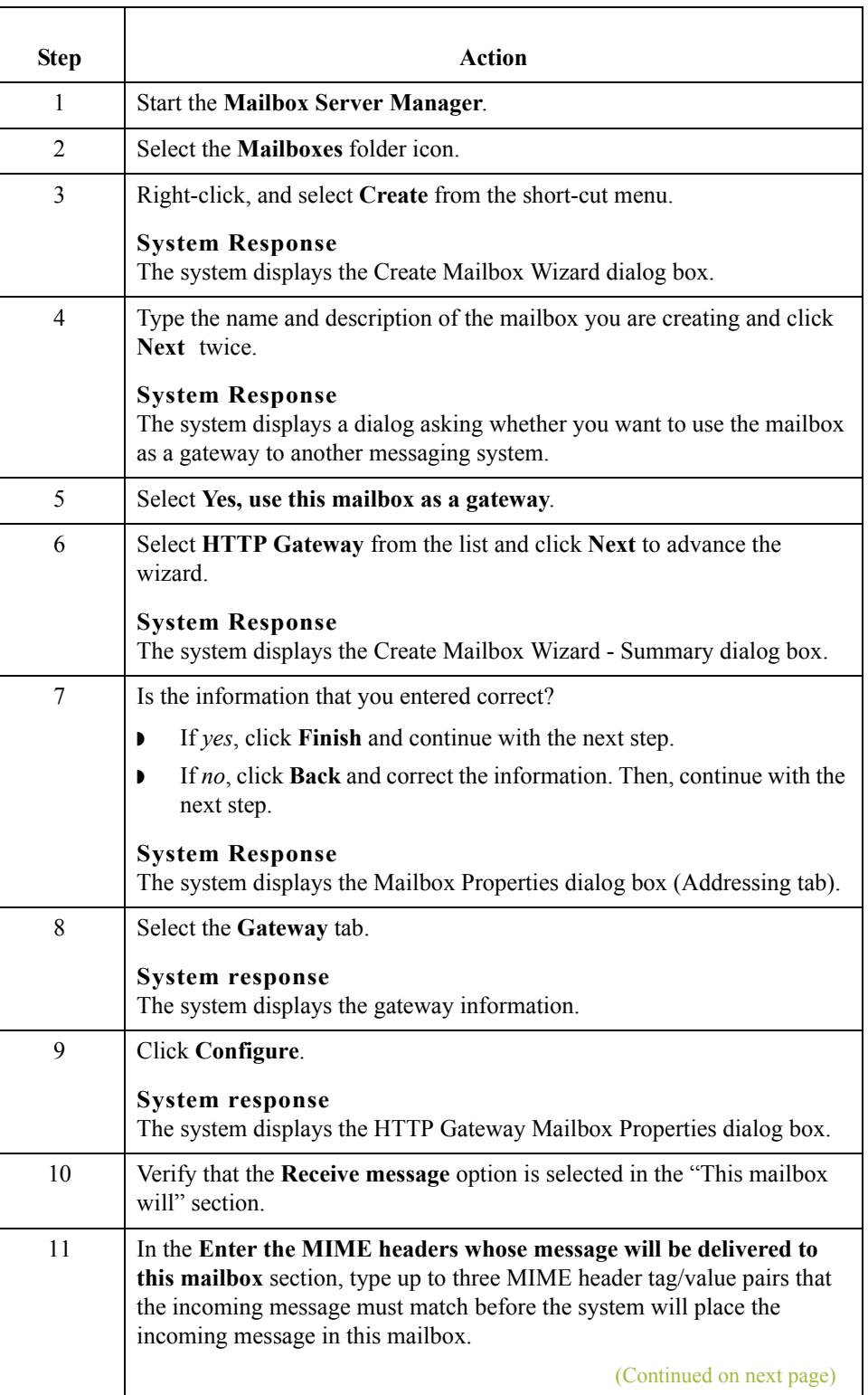

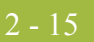

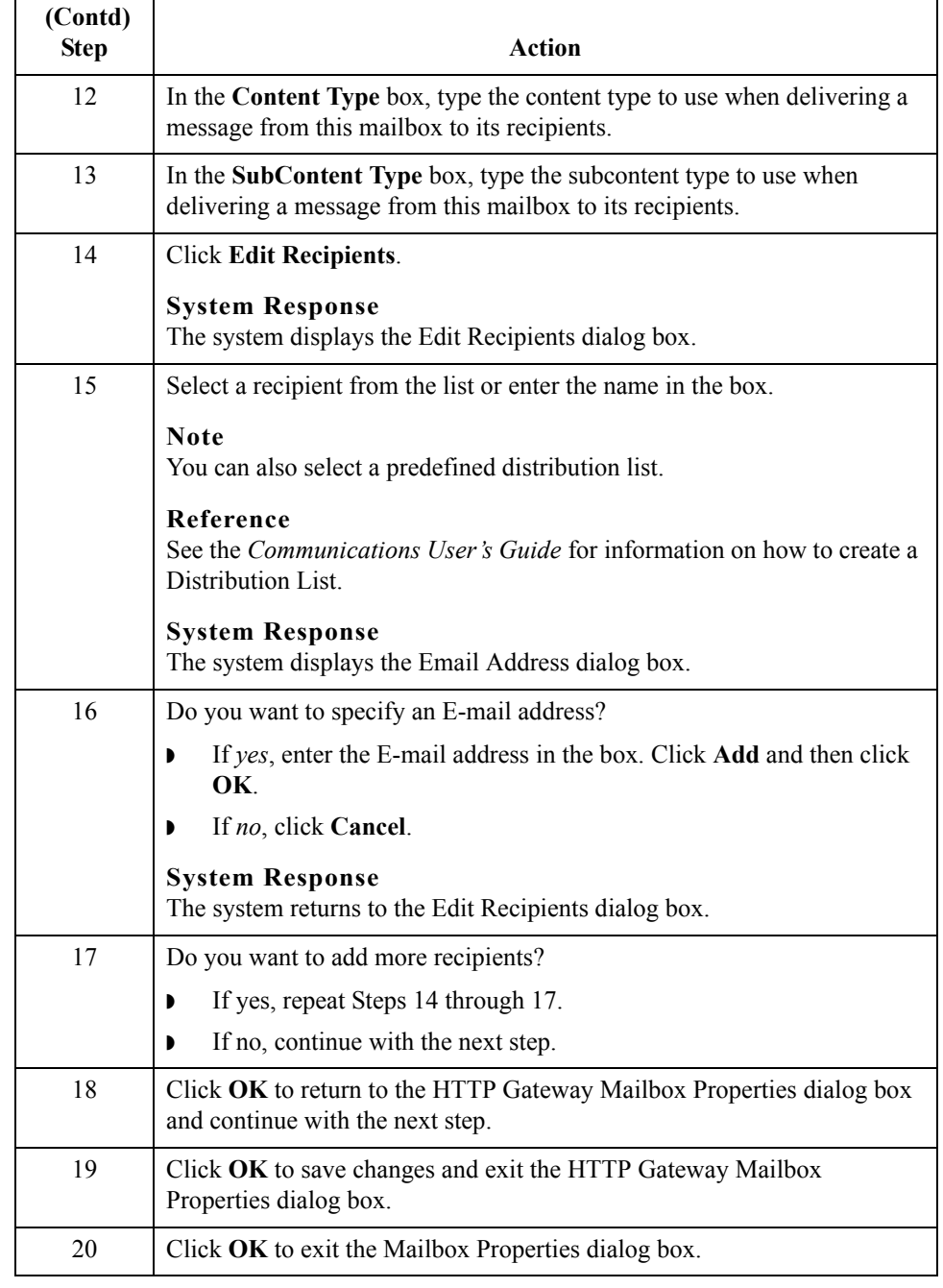

<span id="page-33-0"></span>**Creating a default mailbox to receive messages with missing or unrecognizable MIME header information**

Use this procedure if you want to create a default HTTP Gateway Mailbox to receive messages via HTTP which the system would otherwise discard because they are either missing MIME header information or contain unrecognizable MIME header information.

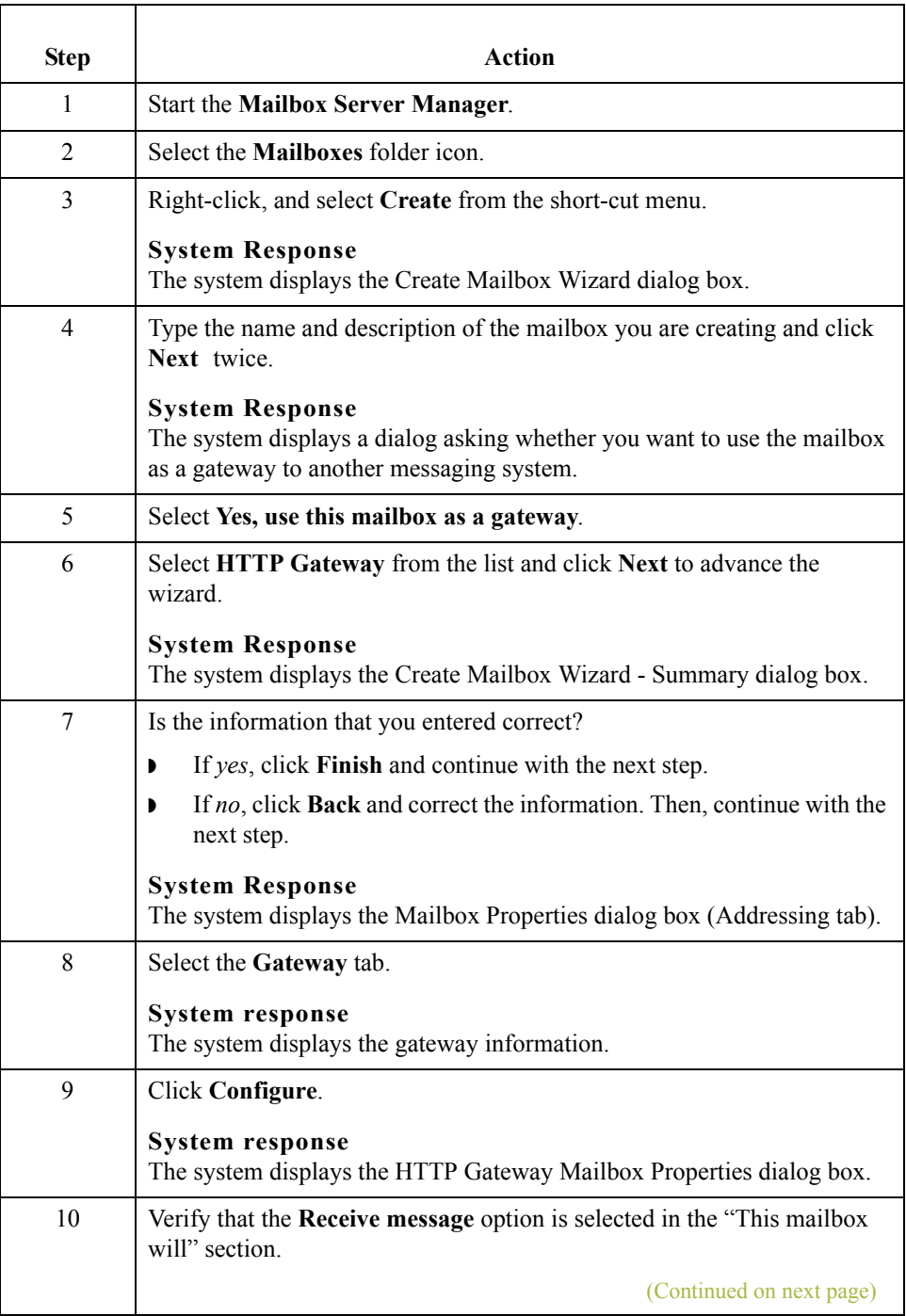

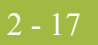

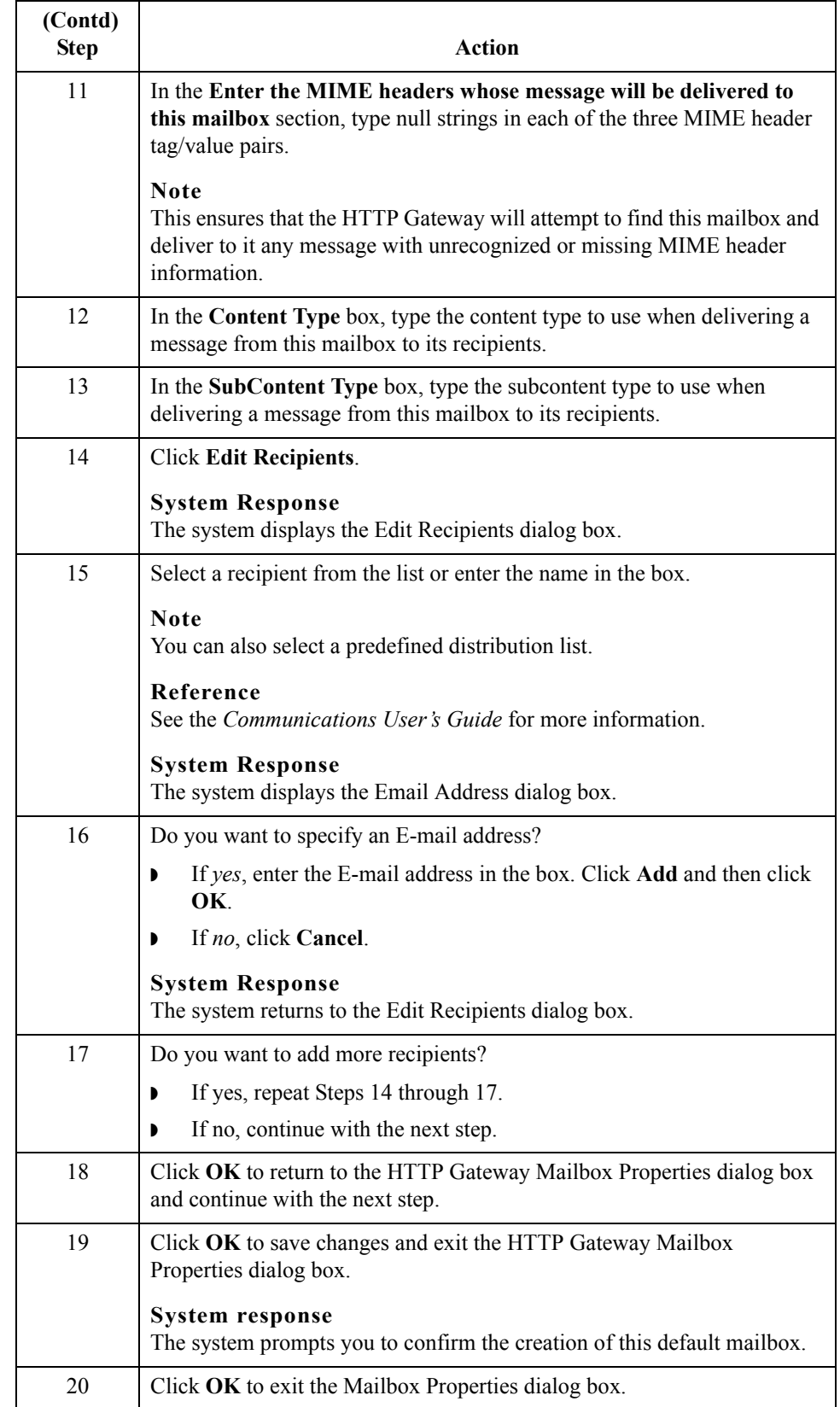

2 - 18

### <span id="page-35-1"></span><span id="page-35-0"></span>**How to Modify Mailbox Properties**

- **Introduction** This section describes how to modify mailbox properties that were created using the Create Mailbox Wizard.
	- **Procedure** Use this procedure to modify mailbox properties.

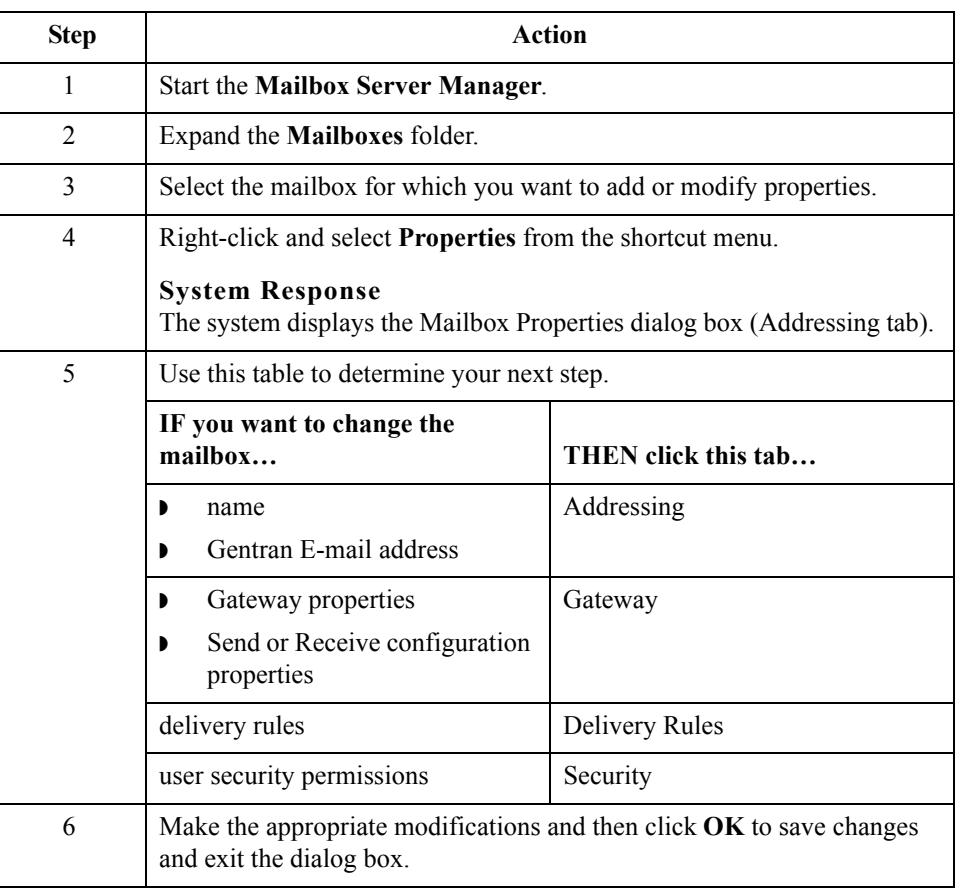

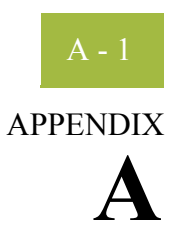

# <span id="page-36-0"></span>**HTTP Gateway Database Table Layout**

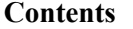

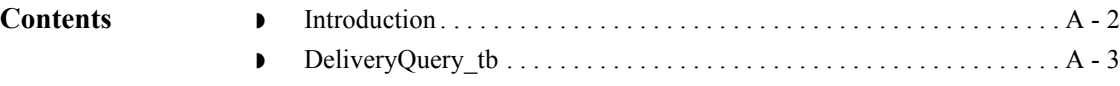

### <span id="page-37-0"></span>**Introduction**

**In this appendix** This appendix contains a reference for the HTTP Gateway database table (DeliveryQuery\_tb). This enables you to quickly and easily refer to information on the purpose of the table, when the records in the table are created, updated, and deleted, and the usage of each field in the table.

> Gentran:Server enables you to access its relational database tables by using your database management system. This gives you the capability to query the database tables.

#### **Warning**

The relationships between the tables in Gentran:Server are extremely complex, and therefore we strongly recommend that you do not update these tables.

 $\mathcal{L}$ 

## <span id="page-38-0"></span>**DeliveryQuery\_tb**

**Introduction** The DeliveryQuery\_tb stores the mapping of MIME header information to Gentran:Server mailboxes.

**Table** The following table contains the field information for the DeliveryQuery\_tb.

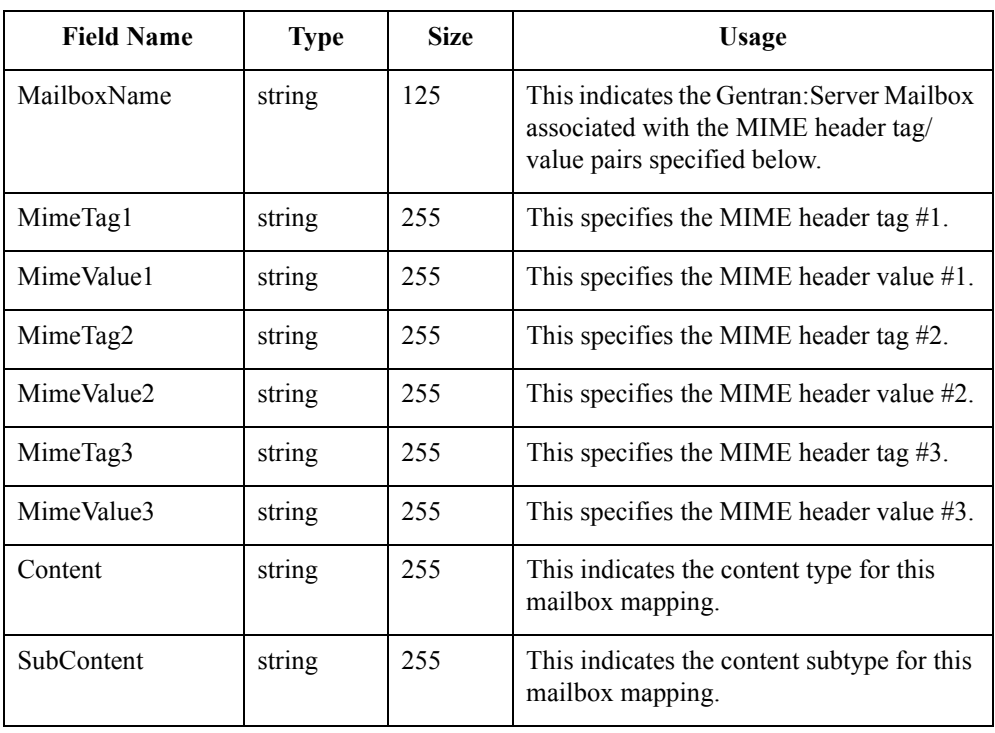

 $\sqrt{ }$ 

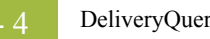

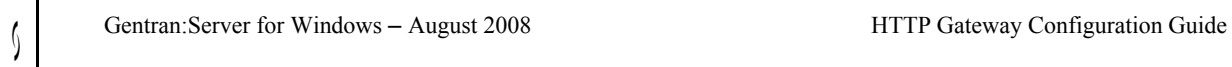

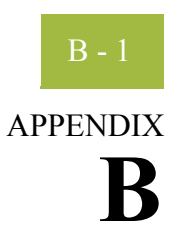

# <span id="page-40-0"></span>**HTTP Gateway Error Messages**

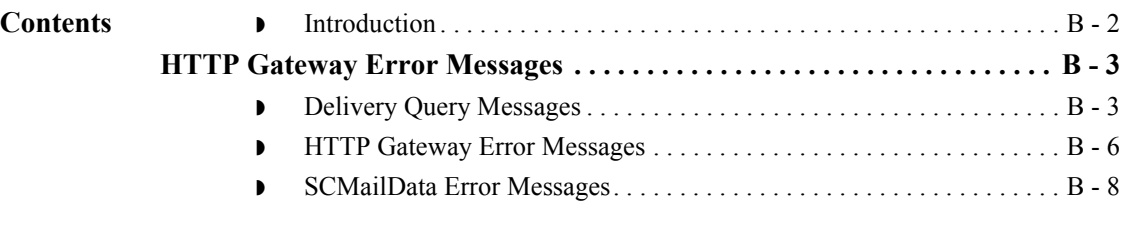

### <span id="page-41-0"></span>**Introduction**

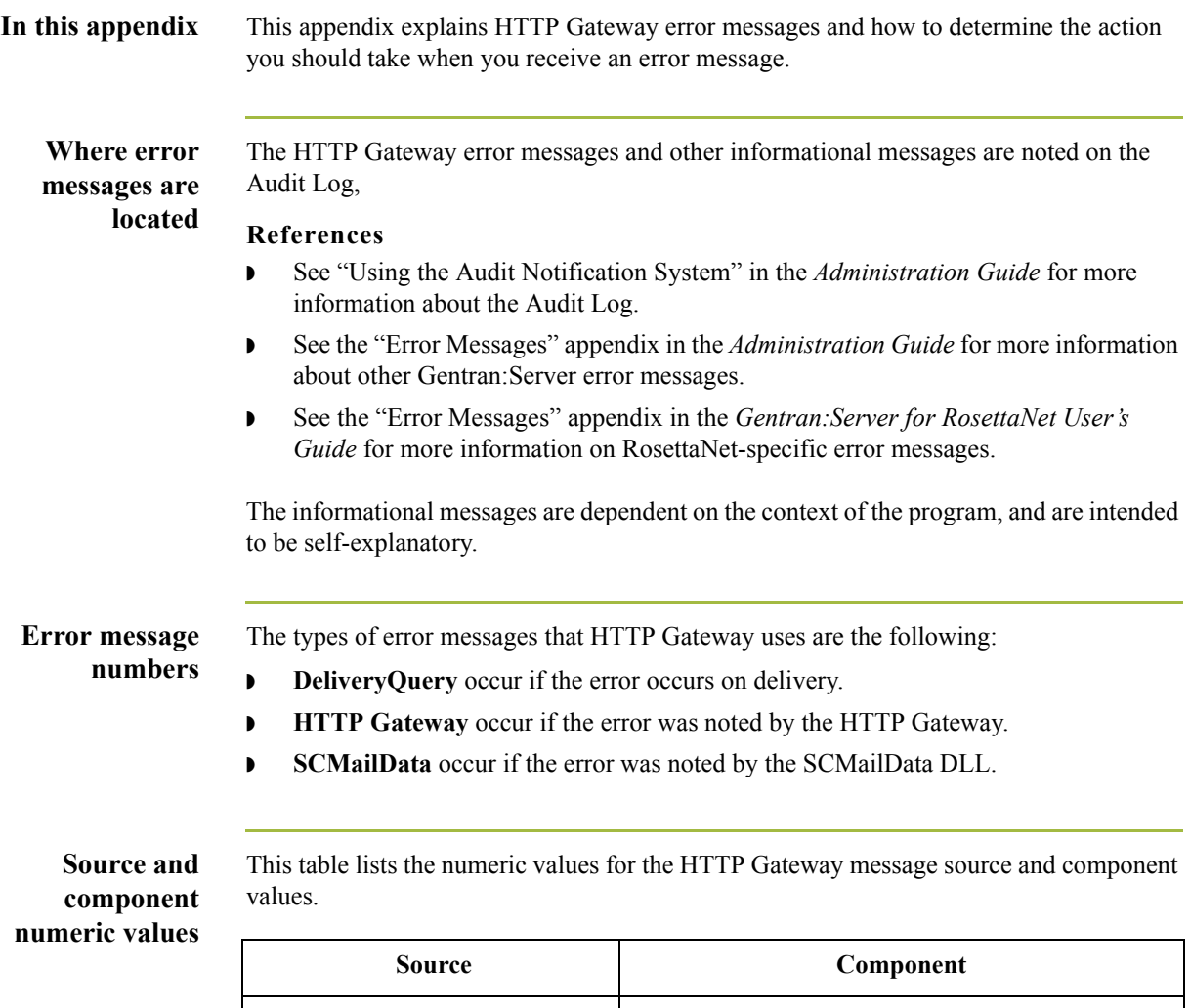

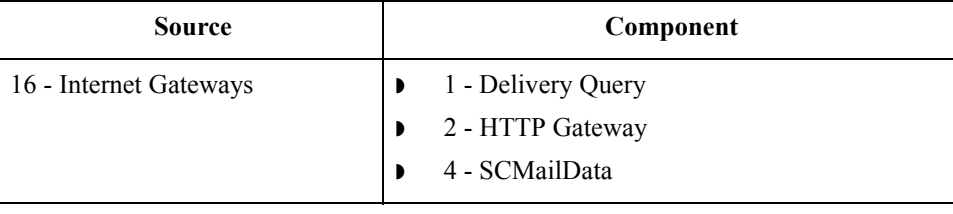

## <span id="page-42-0"></span>HTTP Gateway Error Messages **0**

### <span id="page-42-1"></span>**Delivery Query Messages**

#### **Introduction** This topic provides you with the error messages that DeliveryQuery may write to the Gentran:Server Audit Log.

#### **Reference**

See "Using the Audit Notification System" in the *Administration Guide* for more information on the audit log.

#### **Messages** The DeliveryQuery error messages are listed below by the message number and the error message text.

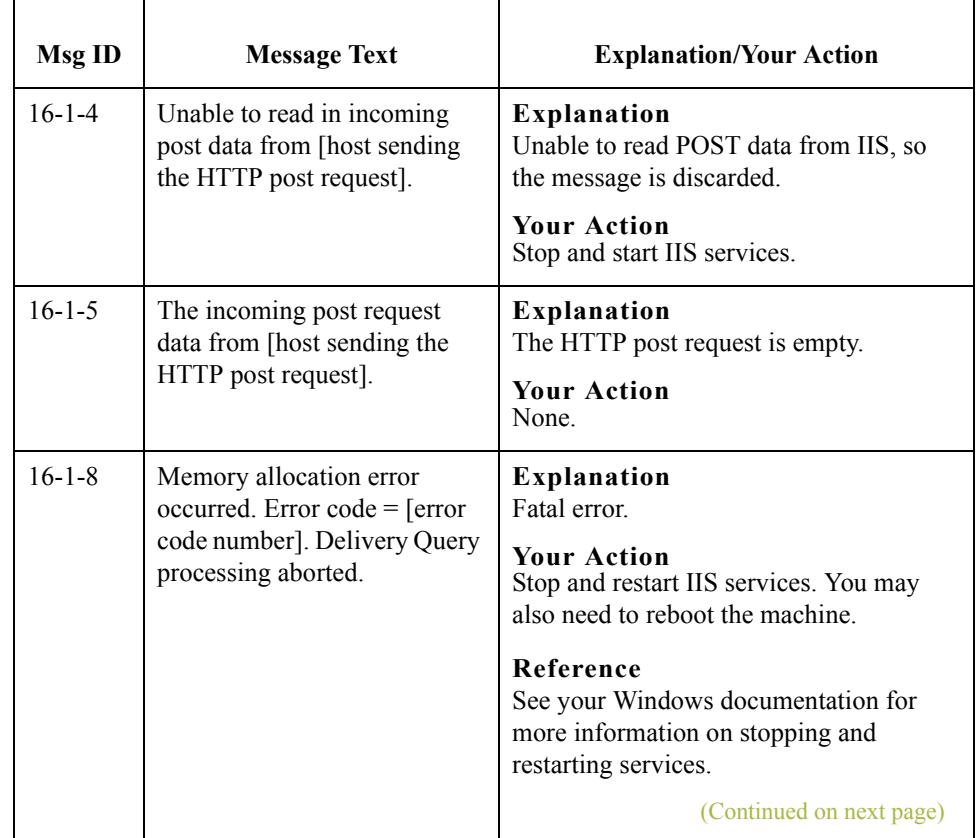

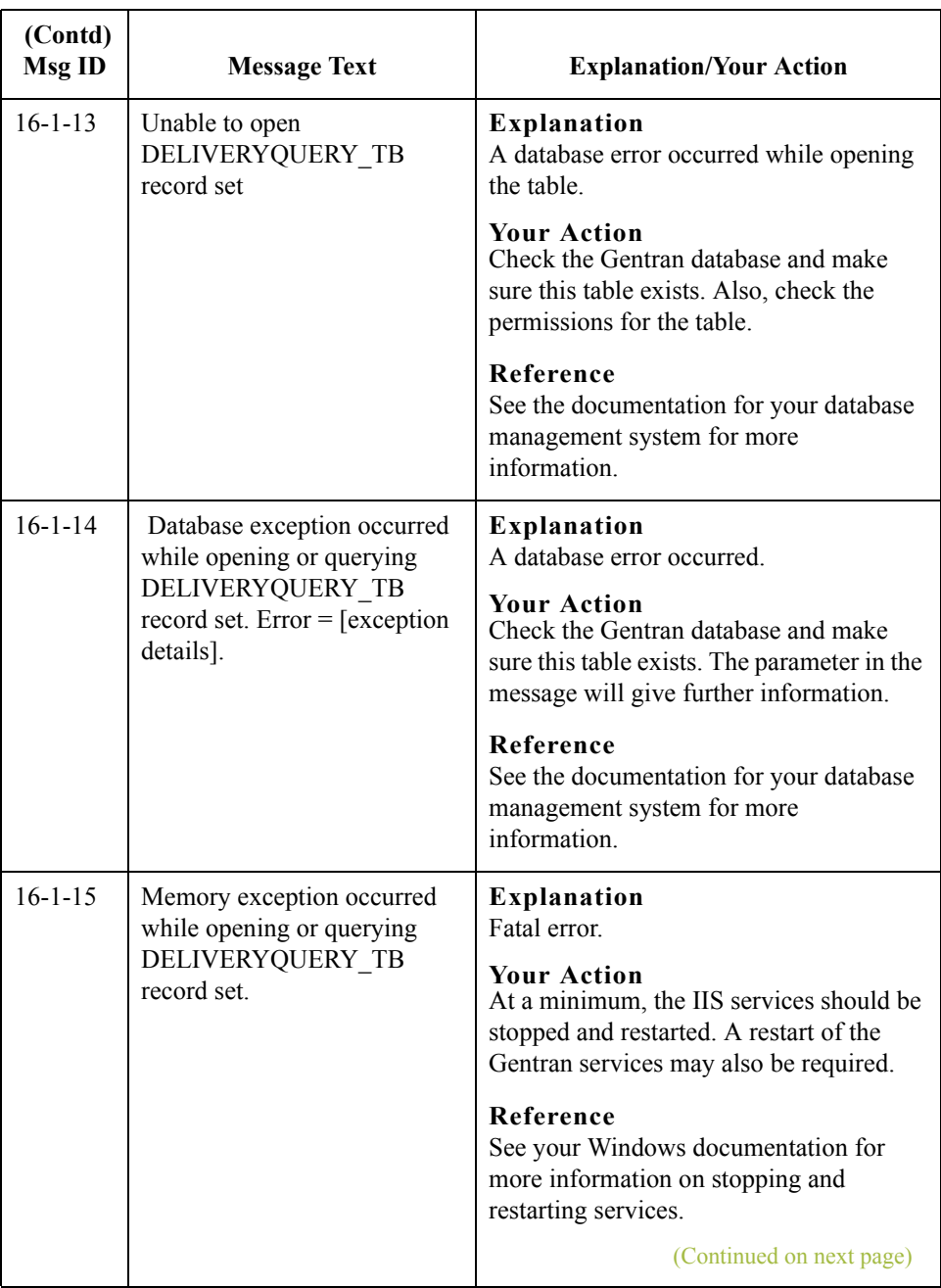

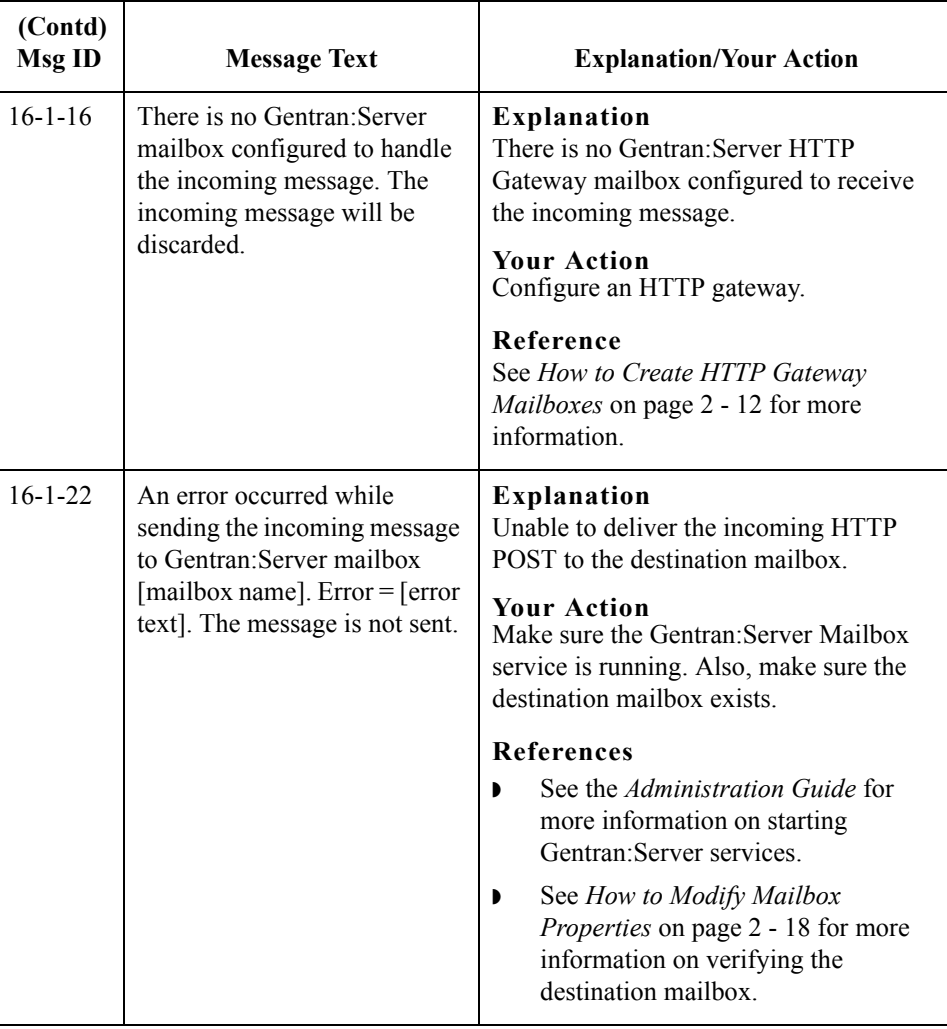

 $\mathcal{G}$ 

B - 6

### <span id="page-45-0"></span>**HTTP Gateway Error Messages**

**Introduction** This topic provides you with the error messages that the HTTP Gateway may write to the Gentran:Server Audit Log.

#### **Reference**

See "Using the Audit Notification System" in the *Administration Guide* for more information on the audit log.

**Messages** The HTTP Gateway error messages are listed below by the message number and the error message text.

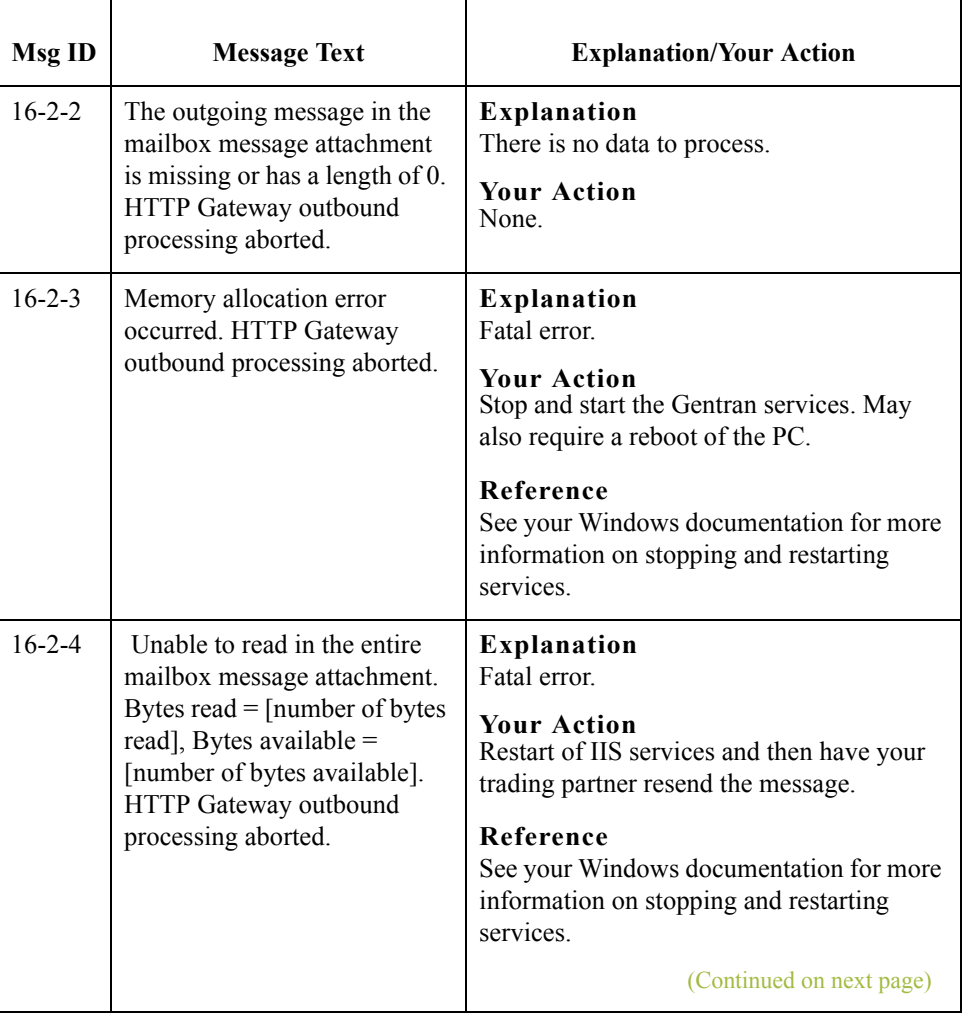

 $\mathcal{L}$ 

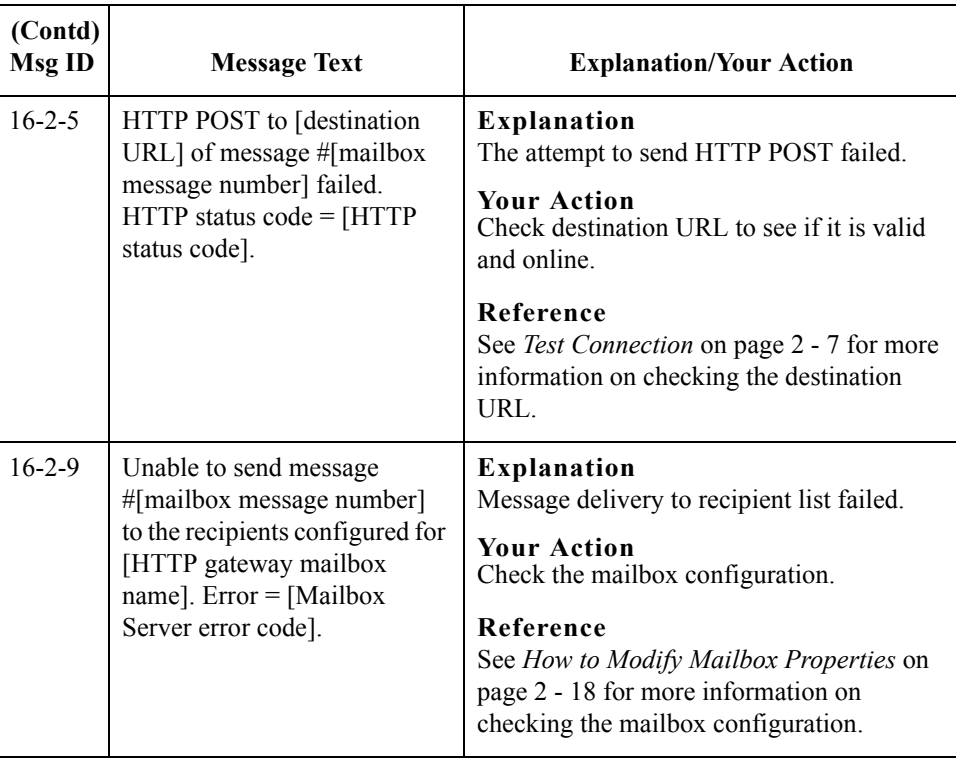

 $\mathcal{G}$ 

B - 8

### <span id="page-47-0"></span>**SCMailData Error Messages**

**Introduction** This topic provides you with the error messages that the SCMailData program may write to the Gentran:Server Audit Log.

#### **Reference**

See "Using the Audit Notification System" in the *Administration Guide* for more information on the audit log.

**Messages** The SCMailData program error messages are listed below by the message number and the error message text.

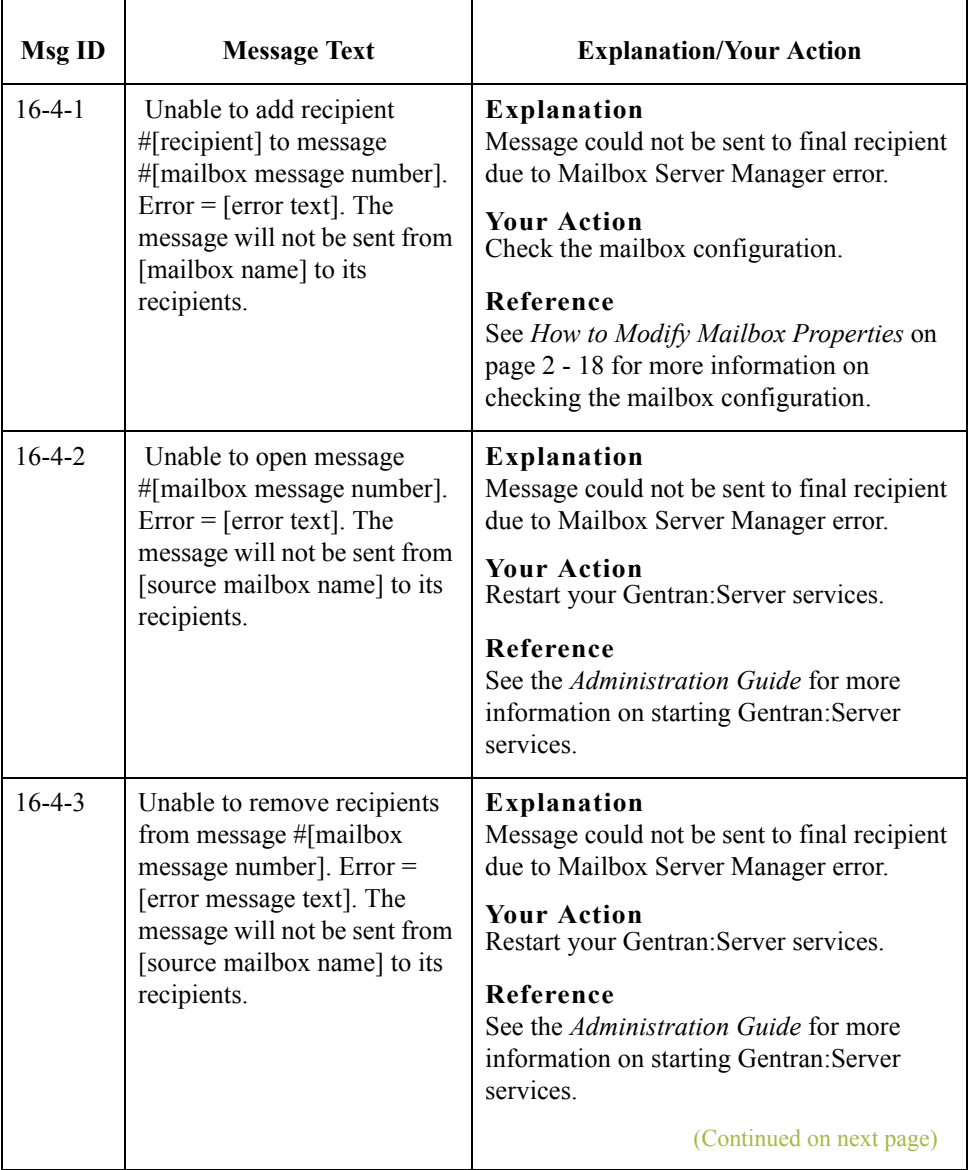

 $\mathcal{L}$ 

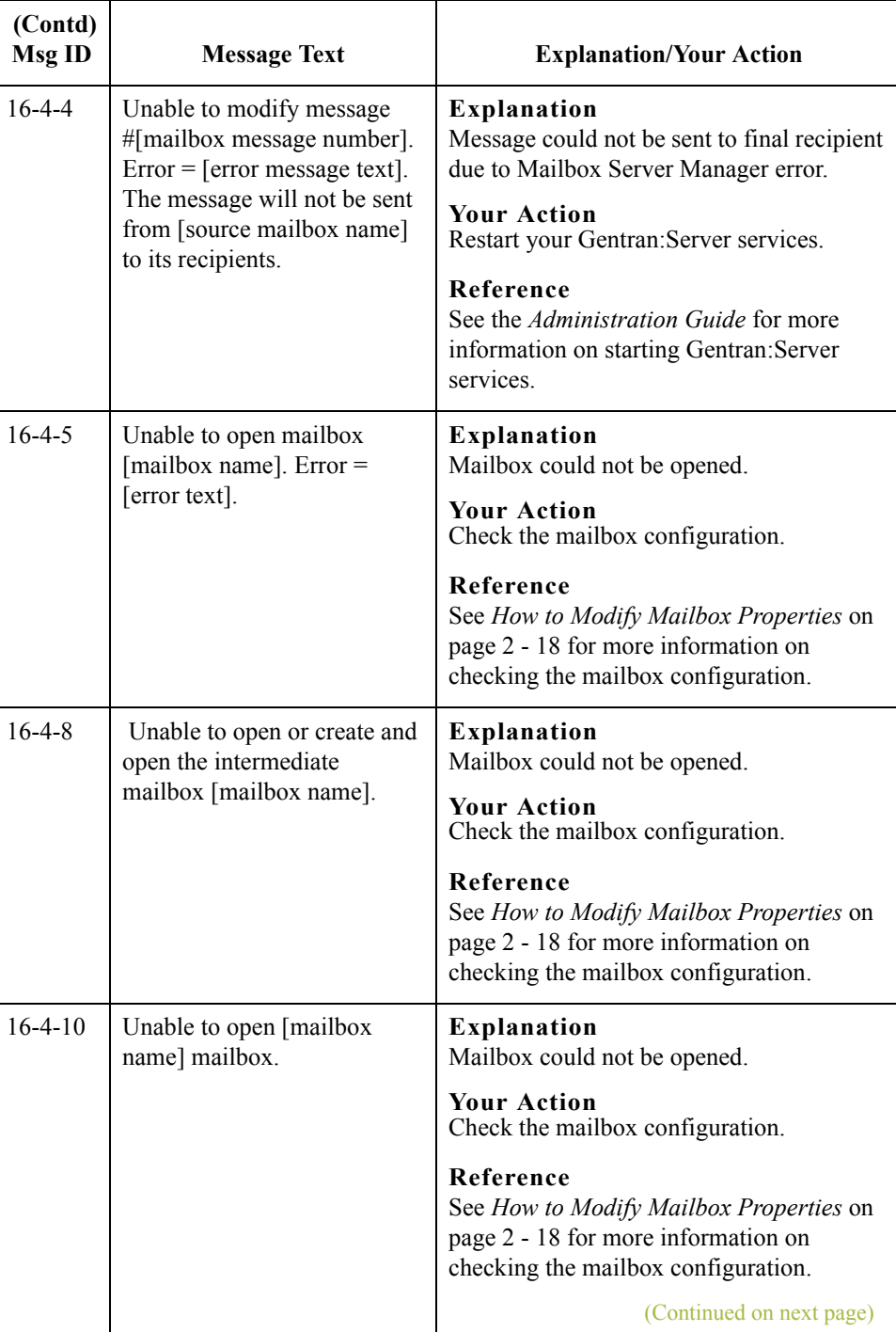

 $\mathcal{G}$ 

B - 10

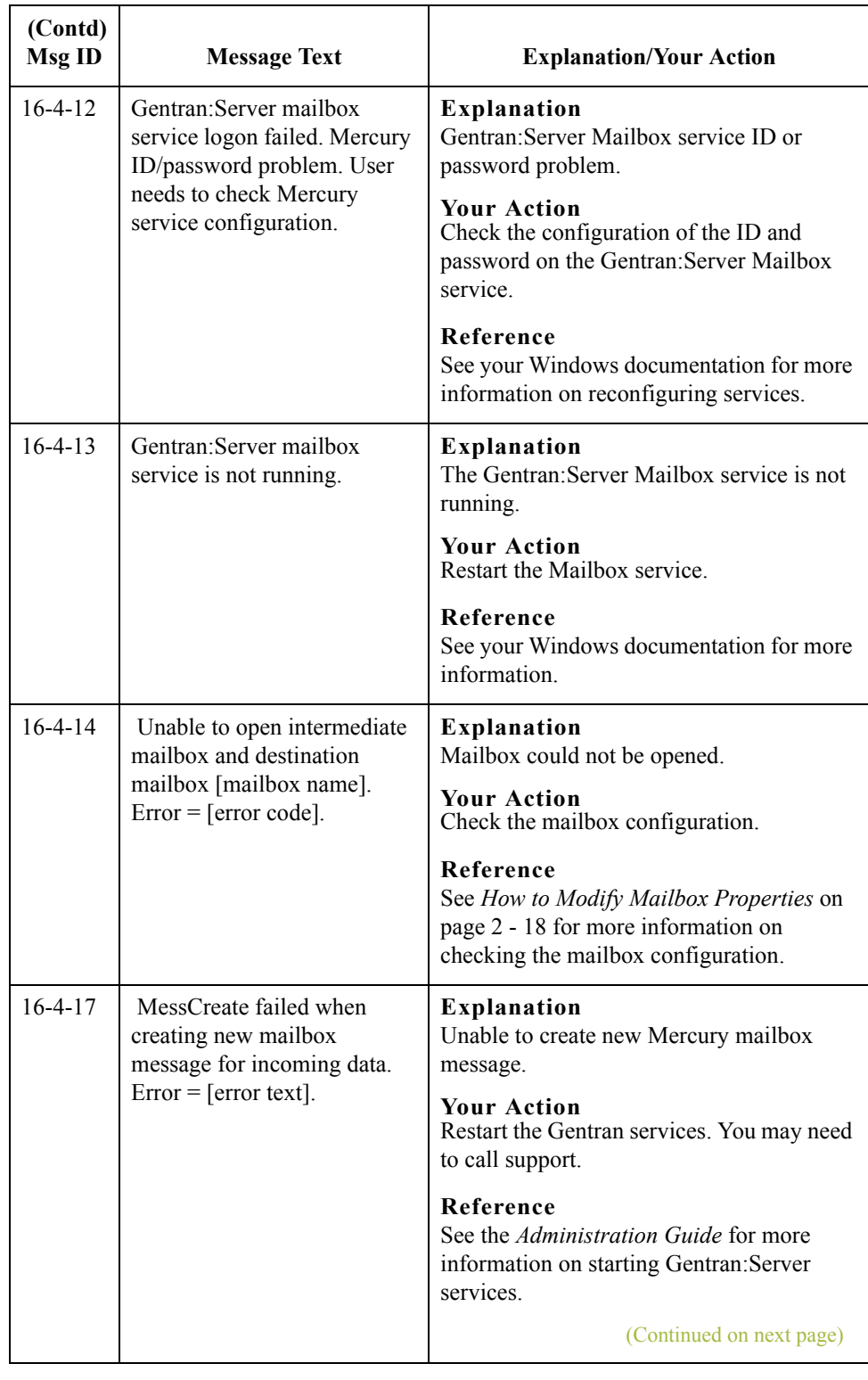

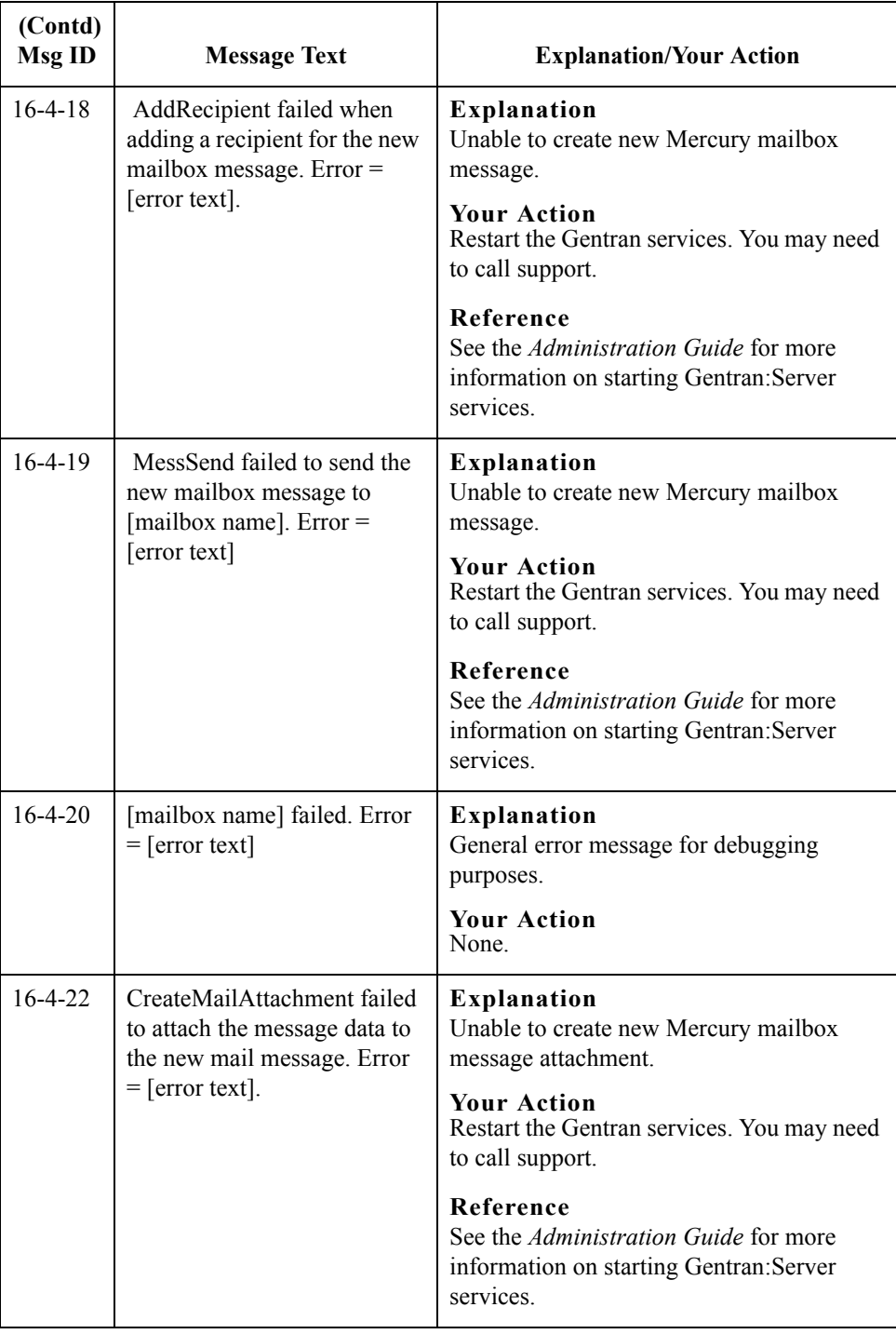

 $\int$ 

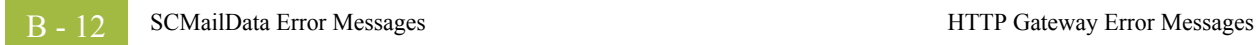

 $\mathfrak{h}$